jura.

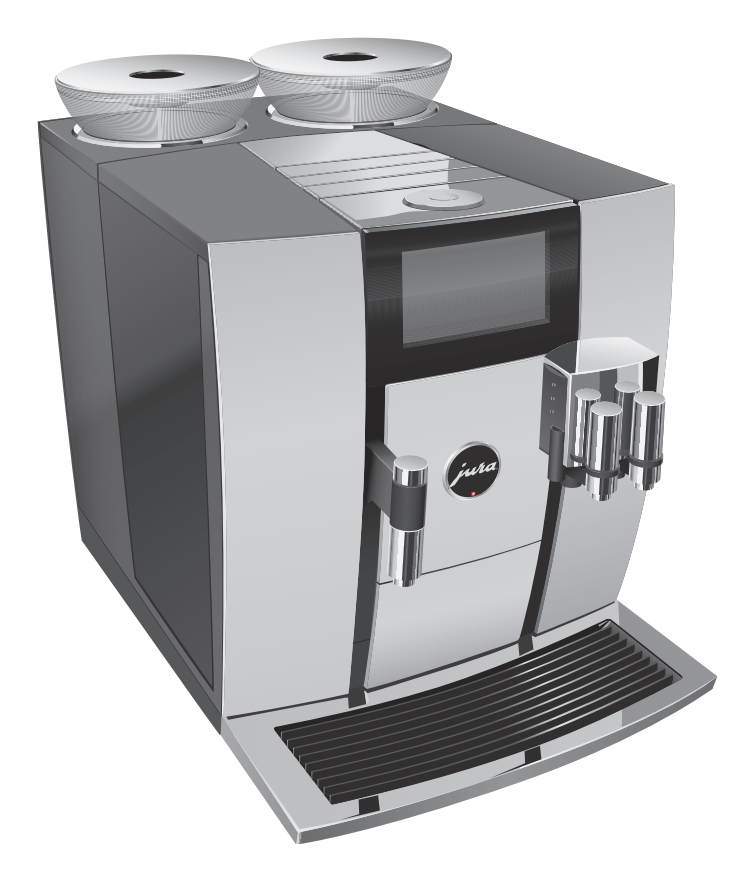

Руководство по эксплуатации кофемашины GIGA 6

# Кофемашина GIGA 6

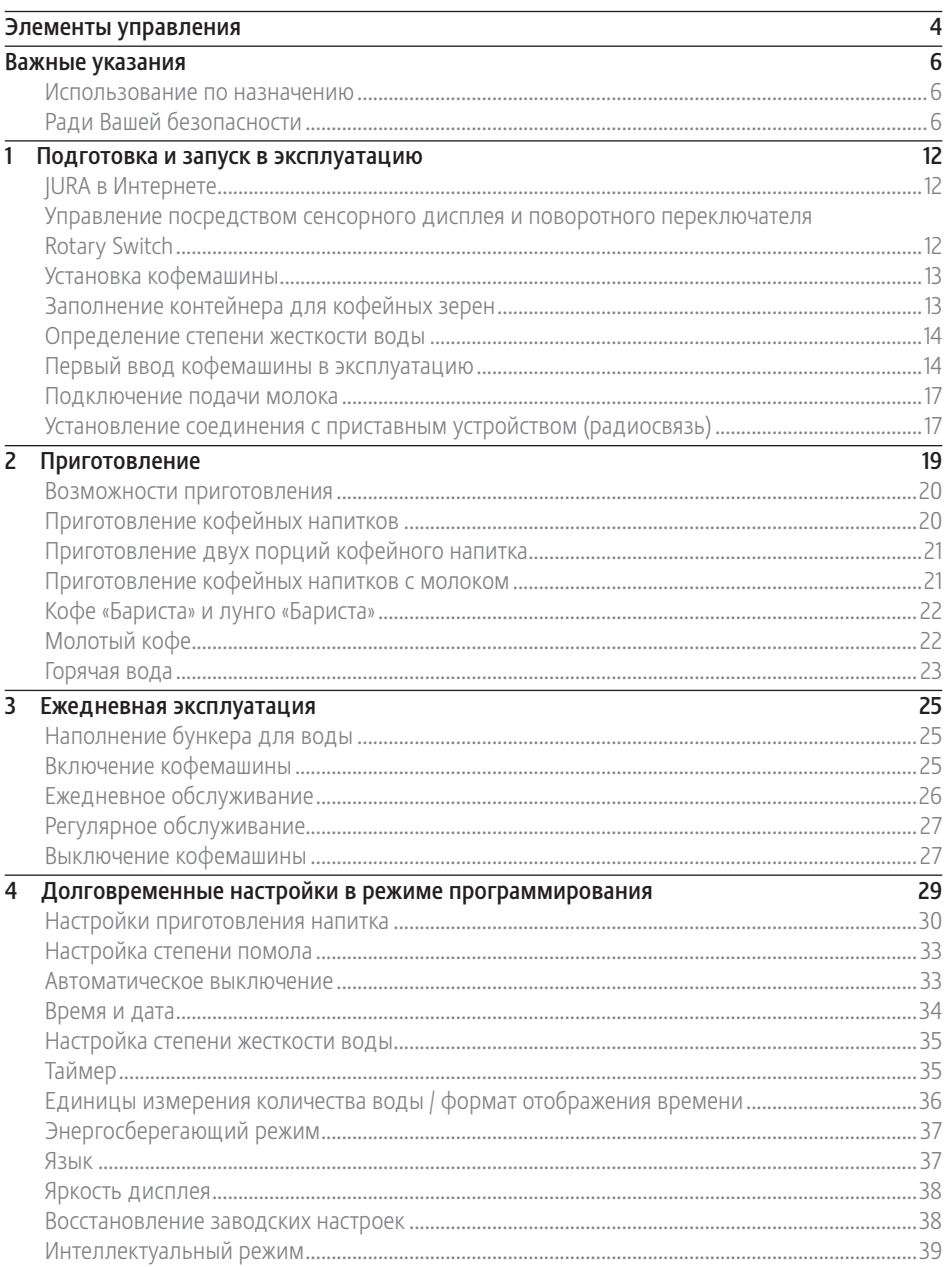

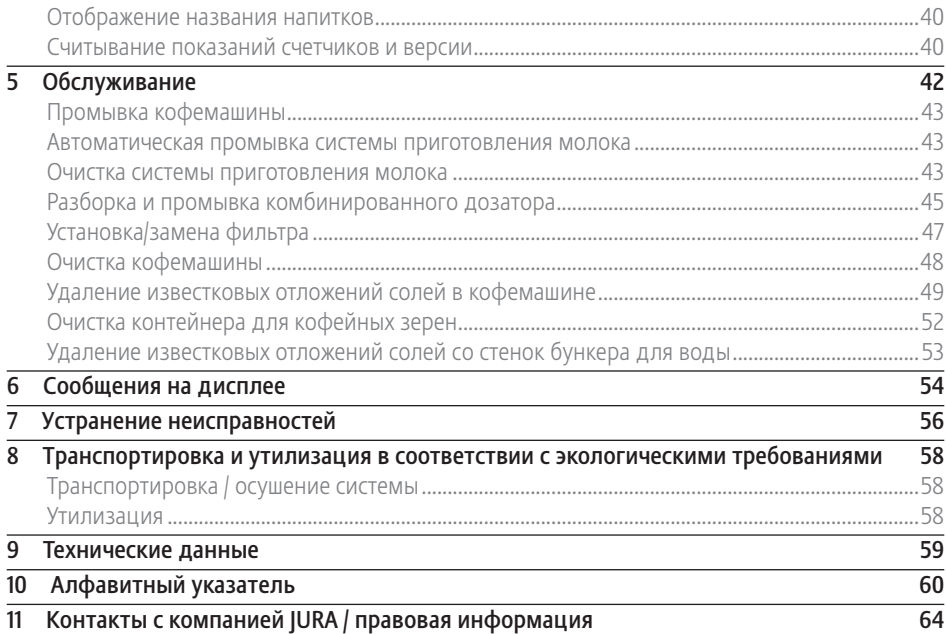

### Описание символов

#### Предупреждения

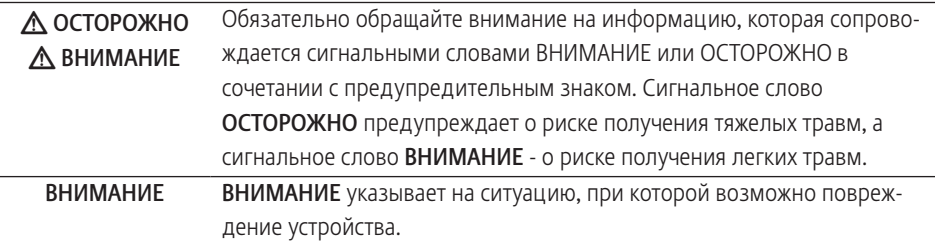

## Используемые символы

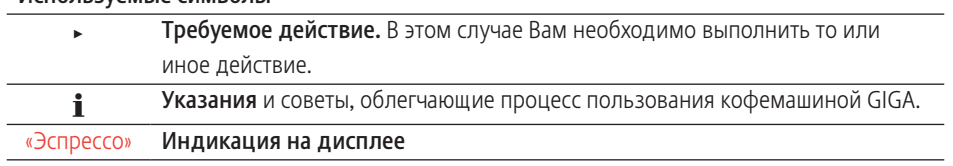

Элементы управления

## Элементы управления

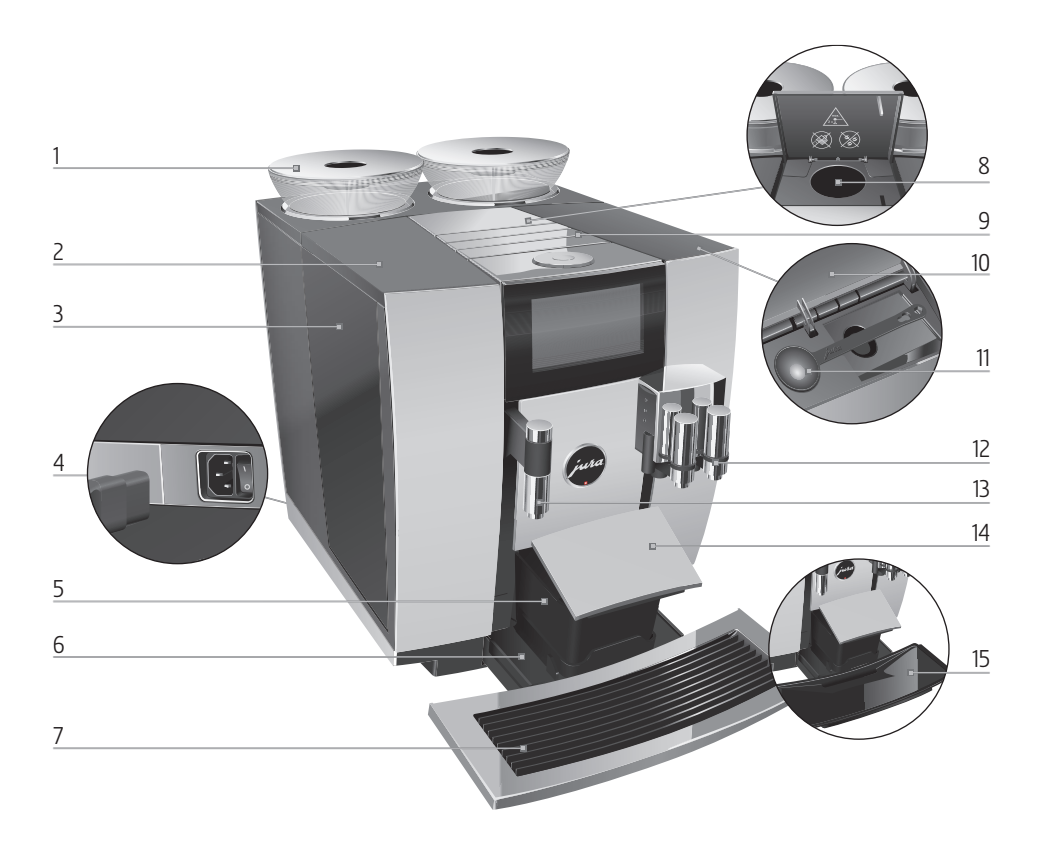

- 1 Контейнер для кофейных зерен с крышкой для сохранения аромата кофе
- 2 Крышка бункера для воды
- 3 Бункер для воды
- 4 Сетевой выключатель и съемный сетевой шнур (задняя сторона кофемашины)
- 5 Контейнер для кофейных отходов
- 6 Поддон для сбора остаточной воды
- 7 Подставка для чашек
- 8 Воронка для молотого кофе
- 9 Вентиляционные ламели (Venti Ports)
- 10 Крышка контейнера для хранения
- 11 Мерная ложка для молотого кофе
- 12 Регулируемый по высоте и ширине комбинированный дозатор
- 13 Регулируемый по высоте дозатор горячей воды
- 14 Крышка поддона для сбора остаточной воды (отклоняемый)
- 15 Вставная часть поддона для сбора остаточной воды

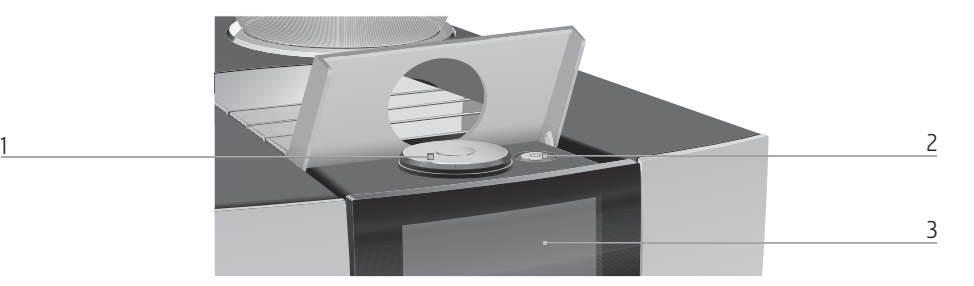

- 1 Поворотный переключатель Rotary Switch
- 2 Кнопка «Вкл./Выкл.» Ф (под крышкой)
- 3 Сенсорный дисплей

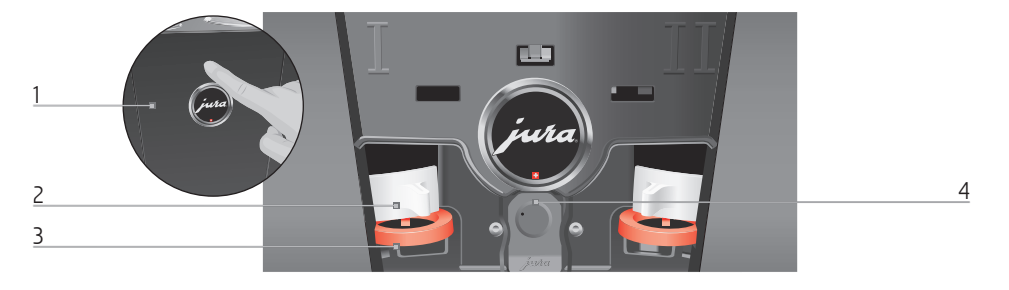

#### Задняя панель кофемашины

- 1 Сервисная крышка (открывается нажатием пальца)
- 2 Фиксатор
- 3 Задвижка
- 4 Сервисный интерфейс с JURA Smart Connect

#### Дополнительное оборудование

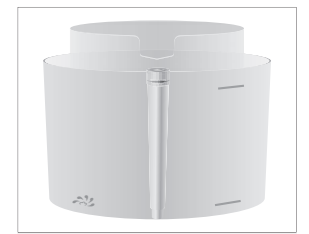

Контейнер для очистки системы приготовления молока

# Важные указания

# Кофемашина предусмотрена и разработана Использование по назначению

для бытового использования. Она предназначена только для приготовления кофе и подогрева молока и воды. Любое иное использование будет рассматриваться как использование не по назначению. Компания JURA Elektroapparate AG не несет ответственности за последствия, связанные с использованием кофемашины не по назначению.

Перед использованием кофемашины полностью прочтите данное руководство по эксплуатации. На повреждения или дефекты, возникшие вследствие несоблюдения указаний руко водства по эксплуатации, гарантия не распространяется. Храните данное руководство по эксплуатации рядом с кофемашиной и передавайте его последующим пользователям.

# Ради Вашей безопасности <sub>н</sub>и Вашей<br>опасности

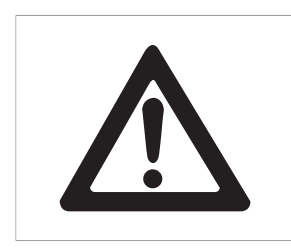

Внимательно прочтите и тщательно соблюдайте нижеследующие важные указания по технике безопасности.

Соблюдая следующие указания, можно предотвратить опасность для жизни из-за удара током:

- U ни в коем случае не эксплуатируйте холодильную установку с дефектами или с поврежденным сетевым шнуром;
- U в случае появления признаков повреждения, например запаха горелого, немедленно отключите прибор от сети и обрати-

тесь в центр сервисного обслуживания компании JURA;

- U при повреждении сетевого шнура данной холодильной установки его необходимо заменить специальным сетевым шнуром, который можно приобрести непосредственно в компании JURA или в авторизованном центре сервисного обслуживания компании JURA;
- U следите за тем, чтобы кофемашина GIGA и сетевой шнур не находились вблизи горячих поверхностей;
- U следите за тем, чтобы сетевой шнур не был зажат и не терся об острые кромки;
- и ни в коем случае не открывайте и не пытайтесь ремонтировать холодильную установку самостоятельно. Не вносите никаких изменений в кофемашину, которые не описываются в данном руководстве по эксплуатации. В холодильной установке имеются токопроводящие детали. При ее открывании возникает опасность для жизни. Любой ремонт должен выполняться исключительно авторизованными центрами сервисного обслуживания компании JURA с использованием оригинальных запасных частей и принадлежностей;
- и для полного и надежного отключения кофемашины GIGA от электросети сначала выключите ее при помощи кнопки «Вкл./ Выкл.» Q, а затем – при помощи сетевого выключателя. Только после этого вынимайте сетевой штекер из сетевой розетки.

Существует опасность ошпариться или получить ожог при работе с дозаторами:

- U поставьте кофемашину в месте, недоступном для детей;
- U не прикасайтесь к горячим деталям. Используйте предусмотренные для этого ручки;
- U следите за чистотой и правильностью установки комбинированного дозатора. При неправильной установке или засорении возможно отсоединение деталей. Существует опасность их проглатывания.

Поврежденная кофемашина может стать причиной получения травм или возгорания. Во избежание повреждений, возможных травм и опасности возгорания:

- U никогда не оставляйте свисающим сетевой шнур. Вы можете споткнуться о него или повредить его;
- U не допускайте воздействия на кофемашину GIGA таких погодных факторов, как дождь, мороз и прямые солнечные лучи;
- U не опускайте кофемашину GIGA, ее сетевой шнур и патрубки в воду;
- U не мойте кофемашину GIGA и ее отдельные детали в посудомоечной машине;
- **для моделей со стеклянной подставкой** для чашек: не допускать ударов о подставку или столкновений с ней;
- U перед очисткой кофемашины GIGA выключите ее при помощи кнопки «Вкл./Выкл.»  $\bigcirc$ . Всегда протирайте кофемашину GIGA влажной, но не мокрой тканью и не допускайте

постоянного попадания на кофемашину брызг воды;

- U подключайте кофемашину только к сети с напряжением, указанным на заводской табличке. Заводская табличка находится на нижней стороне кофемашины GIGA. Дополнительные технические данные приведены в данном руководстве по эксплуатации (см. Глава 9 «Технические данные»);
- U подключите кофемашину GIGA непосредственно к бытовой розетке. При использовании многоконтактной розетки или удлинительного кабеля существует опасность перегрева;
- используйте только оригинальные средства для обслуживания от компании JURA. Применение средств, не рекомендованных компанией JURA, может привести к повреждению кофемашины;
- не используйте щелочные чистящие средства, а только мягкую ткань и мягкое чистящее средство;
- U не используйте карамелизованные кофейные зерна или зерна с добавками, а также зеленый необжаренный кофе;
- U в бункер для воды всегда заливайте свежую холодную воду;
- U на время длительного отсутствия выключайте кофемашину при помощи сетевого выключателя и вынимайте сетевой штекер из сетевой розетки;
- U дети не могут выполнять работы по очистке и техобслуживанию кофемашины за исключением лишь тех случаев, когда эти работы выполняются под контролем ответственного лица;
- U не допускайте, чтобы дети играли с кофемашиной;
- U всегда присматривайте за детьми младше восьми лет, если они находятся рядом с кофемашиной;
- и дети старше восьми лет могут самостоятельно использовать кофемашину, только если они ознакомлены с правилами безопасного обращения с ней. Дети должны знать и понимать, какая опасность может возникнуть в результате неправильного обращения с кофемашиной.

Лицам, а также детям, которые вследствие

- U физических, сенсорных или психических нарушений либо
- U отсутствия опыта и знаний в обращении с кофемашиной

не способны безопасно пользоваться кофемашиной, разрешено эксплуатировать ее исключительно под контролем или руководством ответственного лица.

Безопасность при использовании сменного фильтра CLARIS Smart:

- U храните сменные фильтры в недоступном для детей месте;
- U храните сменные фильтры в сухом месте в закрытой упаковке;
- U не храните сменные фильтры вблизи источников тепла и не допускайте попадания на них прямых солнечных лучей;
- U не используйте поврежденные сменные фильтры;
- U не открывайте сменные фильтры.

## 1 Подготовка и запуск в эксплуатацию

#### JURA в Интернете

Посетите нашу страницу в Интернете. С веб-страницы компании JURA (www.jura.com) можно загрузить краткое руководство по эксплуатации Вашей кофемашины. Также Вы найдете здесь интересные и актуальные сведения о Вашей кофемашине GIGA и узнаете немало нового о кофе.

Если Вам понадобится помощь в обращении с кофемашиной, смотрите справочную информацию в разделе www.jura.com/service.

Управление посредством сенсорного дисплея и поворотного переключателя Rotary Switch

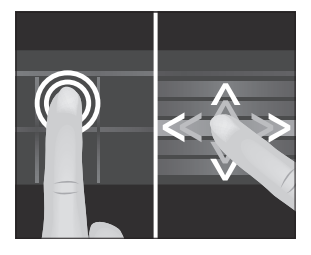

Kофемашиной GIGA можно интуитивно и удобно управлять с помощью сенсорного дисплея и поворотного переключателя Rotary Switch:

■ Сенсорный дисплей: прикосновение/движение пальца Коснитесь дисплея пальцем, чтобы, к примеру, запустить процесс приготовления кофе или выполнить различные настройки в режиме программирования. Проведите пальцем слева направо или сверху вниз (или наоборот) по дисплею. Таким образом можно, например, изменять количество во время приготовления напитка или переходить от одного программного пункта к другому в режиме программирования.

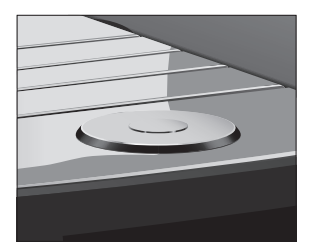

U Управление с помощью поворотного переключателя Rotary Switch: дополнительно используйте Rotary Switch. Во время его вращения отображается меню полосы прокрутки напитков. Кроме того, он позволяет переходить от одного программного пункта к другому в режиме программирования и изменять различные настройки.

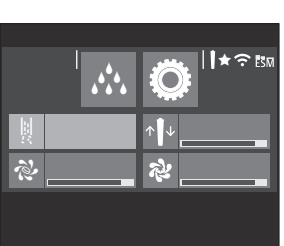

- При нажатии на поворотный переключатель Rotary Switch выполняется переход к панели настроек кофемашины GIGA:
	- U на панели настроек есть два раздела: «Состояние обслуживания»  $\therefore$  и «Настройка кофемашины»  $\ddot{\mathbb{O}}$ ;
	- если кофемашине требуется техническое обслуживание, на панели настроек появляется сообщение на красном фоне. Коснувшись сообщения, Вы попадете непосредственно в необходимую программу обслуживания. О предстоящих программах обслуживания кофемашины GIGA сигнализирует шкальный индикатор в сообщении.
- U Другие символы на панели настроек:
	- : использование фильтра;
	- $\blacktriangleright$ : активирован «интеллектуальный режим» (см. Глава 4 «Долговременные настройки в режиме программирования – Интеллектуальный режим»);
	- ■ $\widehat{\mathcal{P}}$ : кофемашина GIGA соединена с охладителем молока Cool Control, доступным в качестве опции;
	- ЕЗМ: энергосберегающий режим включен.

При установке кофемашины GIGA соблюдайте следующее:

- установите кофемашину GIGA на горизонтальную водостойкую поверхность;
- U выберите место установки кофемашины GIGA так, чтобы не допускать ее перегрева. Следите, чтобы вентиляционные ламели не были закрыты.

## Заполнение контейнера для кофейных зерен

#### ВНИМАНИЕ

Кофейные зерна с добавками (например, с сахаром), молотый кофе, а также сублимированный кофе портят кофемолку.

**• В контейнер для кофейных зерен засыпайте только обжа**ренные кофейные зерна без дополнительной обработки.

# Установка кофемашины

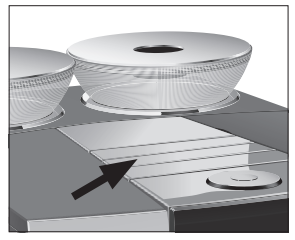

- Снимите крышку для сохранения аромата кофе.
	- $\blacktriangleright$  Прочистите контейнер для кофейных зерен и удалите из него посторонние предметы, если таковые имеются.
	- Засыпьте кофейные зерна в контейнер для кофейных зерен и закройте крышку для сохранения аромата кофе.

Во время первого ввода в эксплуатацию следует настроить степень жесткости воды. Если Вы не знаете степень жесткости используемой воды, ее возможно предварительно выяснить. Используйте для этого входящую в комплект поставки тестполоску Aquadur®.

- T Подержите тест-полоску недолго (1 секунду) в проточной воде. Стряхните с нее воду.
- Подождите около 1 минуты.
- T Воспользовавшись описанием на упаковке, определите степень жесткости воды по изменению цвета тестполоски Aquadur®.

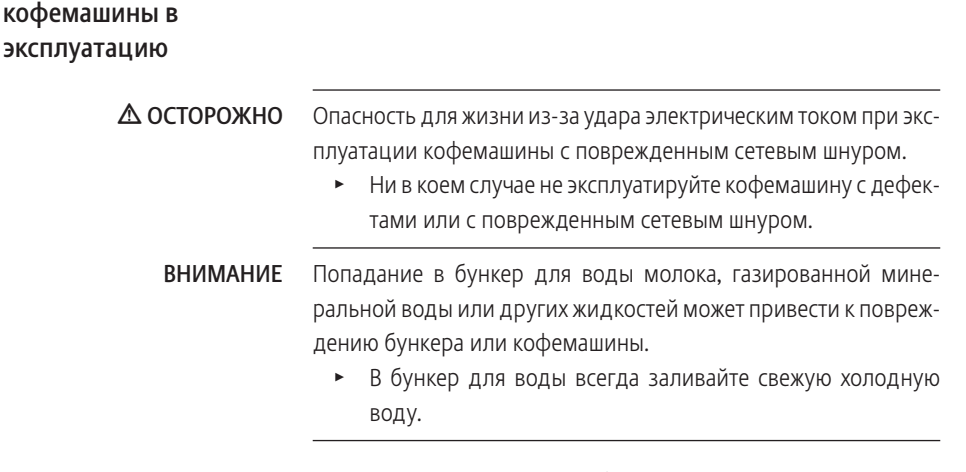

Условие: контейнеры для кофейных зерен заполнены.

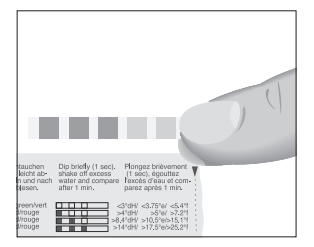

Первый ввод

# Определение степени жесткости воды

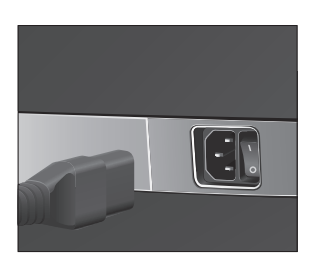

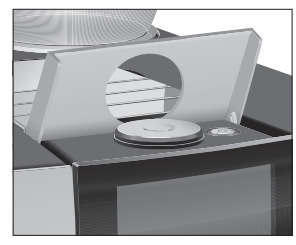

- Подключите к кофемашине сетевой шнур.
- Вставьте сетевой штекер в сетевую розетку.
- **Включите кофемашину GIGA посредством сетевого** выключателя.
- Откройте крышку кнопки «Вкл./Выкл.».
- $\blacktriangleright$  Для включения кофемашины GIGA нажмите кнопку «Вкл./Выкл.» Ф. «Sprachauswahl» / «Deutsch»
- **i** Для отображения других языков проводите пальцем сверху вниз (или наоборот) по списку выбора, пока не будет выделен нужный язык (например «Русский»).
	- **Коснитесь «Сохранить».** На дисплее ненадолго появляется «Сохранено» для подтверждения настройки.
		- «Дата»
	- Введите текущую дату (формат ГГГГ/ММ/ДД).
	- **Коснитесь «Сохранить».** «Формат времени»
	- Выберите формат отображения времени («24 ч» или «ДП / ПП»).
	- **Коснитесь «Сохранить».** «Время»
	- Введите текущее время.
	- **Коснитесь «Сохранить».** «Жесткость воды»
- Если степень жесткости используемой воды неизвестна, сначала ее следует выяснить (см. Глава 1 «Подготовка и запуск в эксплуатацию – Определение степени жесткости воды»).
	- T Проведите пальцем по дисплею, чтобы изменить настройку степени жесткости воды, например, на «25 °dH».

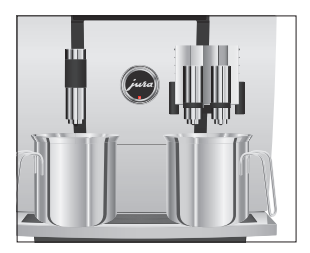

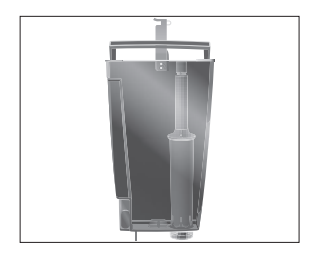

- **Коснитесь «Сохранить».** «Установите фильтр»
- T Поставьте по одной емкости под комбинированный дозатор и под дозатор горячей воды.
- Снимите бункер для воды и промойте его холодной водой.
- Откройте держатель фильтра.
- Установите входящую в комплект поставки насадку для сменного фильтра сверху на сменный фильтр CLARIS Smart.
- Вставьте новый сменный фильтр вместе с насадкой для сменного фильтра в бункер для воды.
- Закройте держатель фильтра. Вы услышите щелчок.
- T Наполните бункер свежей холодной водой и установите его в кофемашину.
- $\mathbf i$  Кофемашина автоматически распознает произведенную установку сменного фильтра.

«Режим использования фильтра» / «Сохранено» «Происходит промывка фильтра», вода стекает непосредственно в поддон для сбора остаточной воды. «Происходит заполнение системы», из комбинированного дозатора и из дозатора горячей воды вытекает вода.

«Опустошть поддон для сбора воды»

- T Опорожните поддон для сбора остаточной воды и снова установите его в кофемашину.
- Поставьте емкость под комбинированный дозатор. «Происходит нагрев кофемашины» «Происходит промывка кофемашины», «Происходит промывка системы молока». Процесс промывки автоматически останавливается. Отображается стартовое изображение на дисплее. Кофемашина GIGA находится в состоянии готовности к работе.

#### Подключение подачи молока

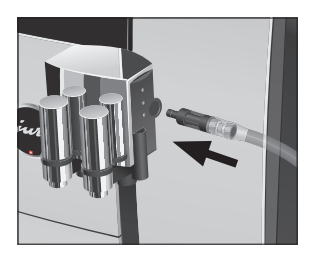

Ваша кофемашина GIGA приготовит мелкоячеистую, нежную молочную пену идеальной кремовой консистенции. Основным критерием для вспенивания молока является температура молока: 4–8 °C. Поэтому мы рекомендуем использовать охладитель молока или контейнер для молока.

- Подсоедините молочный шланг к комбинированному дозатору.
- Другой конец молочного шланга подсоедините к контейнеру для молока или к охладителю молока.

Установление соединения с приставным устройством (радиосвязь)

Ваша кофемашина GIGA оснащена устройством Smart Connect компании JURA. С его помощью посредством радиосигнала можно соединить кофемашину с совместимым приставным устройством компании JURA (например, охладителем молока Cool Control).

- **E** Smart Connect можно защитить от несанкционированного доступа с помощью PIN-кода. Активируйте функцию PINкода через приложение JURA. Более подробную информацию см. на сайте www.jura.com/smartconnect.
- $\bullet$  Обратите внимание, что через Smart Connect кофемашину можно соединить либо только с охладителем молока Cool Control, либо только с приложением J.O.E.<sup>®</sup> компании JURA, но не с обоими одновременно.

Условие: отображается стартовое изображение на дисплее.

- $\triangleright$  Коснитесь « $\triangleright$  ».
	- «Настройки кофемашины»
- Коснитесь «Настройки кофемашины»  $\ddot{Q}$ . «Выключение через»
- T Проводите пальцем по дисплею до тех пор, пока в центре не отобразится «Подключение приставного устройства».
- **Коснитесь «Подключение приставного устройства».** «Подключение приставного устройства»

#### 1 Подготовка и запуск в эксплуатацию

• Теперь следуйте указаниям на дисплее для установления соединения между приставным устройством и кофемашиной GIGA.

## 2 Приготовление

#### Основная информация о приготовлении:

- во время процесса помола можно изменить степень крепости кофе для отдельных напитков. Для этого проведите пальцем по дисплею или поверните поворотный переключатель Rotary Switch;
- во время приготовления можно изменить заранее настроенное количество (например, воды или молочной пены). Для этого проведите пальцем по дисплею или поверните поворотный переключатель Rotary Switch;
- U процесс приготовления можно остановить в любой момент. Для этого нажмите кнопку «Прервать» или поворотный переключатель Rotary Switch;
- U все напитки, рецепты которых по умолчанию сохранены в кофемашине GIGA, можно сохранить на стартовом изображении на дисплее, выбрав для них любую позицию. При этом можно увеличить количество кофейных напитков, задать новые названия и индивидуальные настройки для кофейных напитков (например, количество и степень крепости кофе) (см. Глава 4 «Долговременные настройки в режиме программирования – Согласование настроек приготовления напитка»). Учитывайте, что приведенные в последующих главах описания всегда относятся к настройкам по умолчанию;
- ваша кофемашина GIGA располагает «интеллектуальным режимом». Если этот режим активирован, то на стартовом изображении дисплея спустя некоторое время напитки размещаются в зависимости от частоты их приготовления. Количество напитков, отображаемых на стартовом изображении на дисплее, зависит от Вашего выбора, определяемого Вашими вкусовыми предпочтениями. Звездочка на панели настроек указывает на то, что активирован «Интеллектуальный режим».

Кофе имеет наилучший вкус, когда он горячий. Холодная фарфоровая чашка снижает температуру напитка, и соответственно, ухудшает его вкусовые качества. Поэтому мы рекомендуем предварительно подогревать чашки. Только в предварительно подогретых чашках кофейный аромат раскрывается полностью. Подогреватель чашек производства JURA можно приобрести в ближайшем специализированном магазине.

#### Возможности приготовления

Кофемашина GIGA предлагает различные способы выбора кофейных напитков, молока или горячей воды для приготовления.

Приготовление с помощью стартового изображения на дисплее: просто коснитесь нужного напитка, отображаемого на стартовом изображении на дисплее (стр. « $\bullet$   $\circlearrowright$ » или « $\circlearrowright$ »).

Приготовление с помощью меню полосы прокрутки: можно приготовить больше напитков, чем показано на стартовом изображении на дисплее. Если повернуть поворотный переключатель Rotary Switch, в меню полосы прокрутки отобразятся и другие напитки. Поверните поворотный переключатель Rotary Switch или проведите пальцем по дисплею, чтобы выделить нужный напиток. Для запуска процесса приготовления коснитесь напитка или нажмите Rotary Switch.

- **i** Если процесс приготовления не запускается, то через 10 секунд автоматически осуществляется выход из меню полосы прокрутки.
- **В** первой позиции меню полосы прокрутки всегда отображается последний выбранный напиток.

Пример: приготовление одной порции кофе.

Условие: отображается стартовое изображение на дисплее (стр. « $\bigcirc$ »).

- T Поставьте чашку под комбинированный дозатор.
- Коснитесь «Кофе».

Процесс приготовления запускается. В чашку подается количество кофе, соответствующее заранее настроенному количеству воды.

Процесс приготовления автоматически останавливается. Кофемашина GIGA снова в состоянии готовности к работе.

## Приготовление кофейных напитков

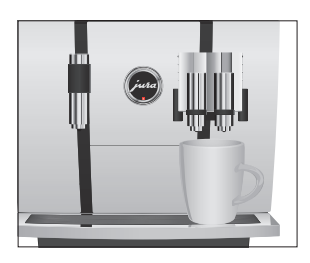

### Приготовление двух порций кофейного напитка

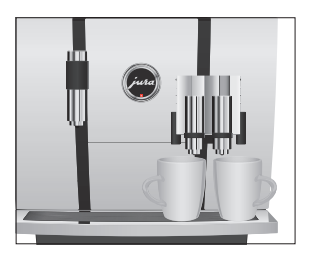

## Приготовление кофейных напитков с молоком

Пример: приготовление двух порций эспрессо.

Условие: отображается стартовое изображение на дисплее  $(CTD.$  « $\bigcirc$   $\bigcirc$ »).

- Поставьте две чашки под комбинированный дозатор.
- Для запуска процесса приготовления коснитесь «2 x эспрессо».

Процесс приготовления запускается. В чашки подается количество кофе, соответствующее заранее настроенному количеству воды. Процесс приготовления автоматически останавливается. Кофемашина GIGA снова в состоянии готовности к работе.

Всего одно нажатие кнопки – и кофемашина GIGA приготовит латте маккиато, капучино, флэт уайт и другие кофейные напитки с молоком. Переставлять стакан или чашку при этом не требуется.

Пример: приготовление одной порции латте маккиато. Условие: отображается стартовое изображение на дисплее. Молочный шланг подсоединен к комбинированному дозатору (стр. « $\bullet$ О»).

- Поставьте стакан под комбинированный дозатор.
- **Коснитесь «Латте маккиато».**

«Латте маккиато», в стакан подается заранее настроенное количество молока и молочной пены.

**i** После этого следует короткая пауза, во время которой молочная пена отделяется от горячего молока. Так получаются слои, типичные для латте маккиато.

Запускается процесс приготовления кофе. В стакан подается количество эспрессо, соответствующее заранее настроенному количеству воды. Процесс приготовления автоматически останавливается. Кофемашина GIGA снова в состоянии готовности к работе.

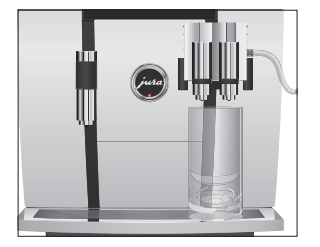

#### 2 Приготовление

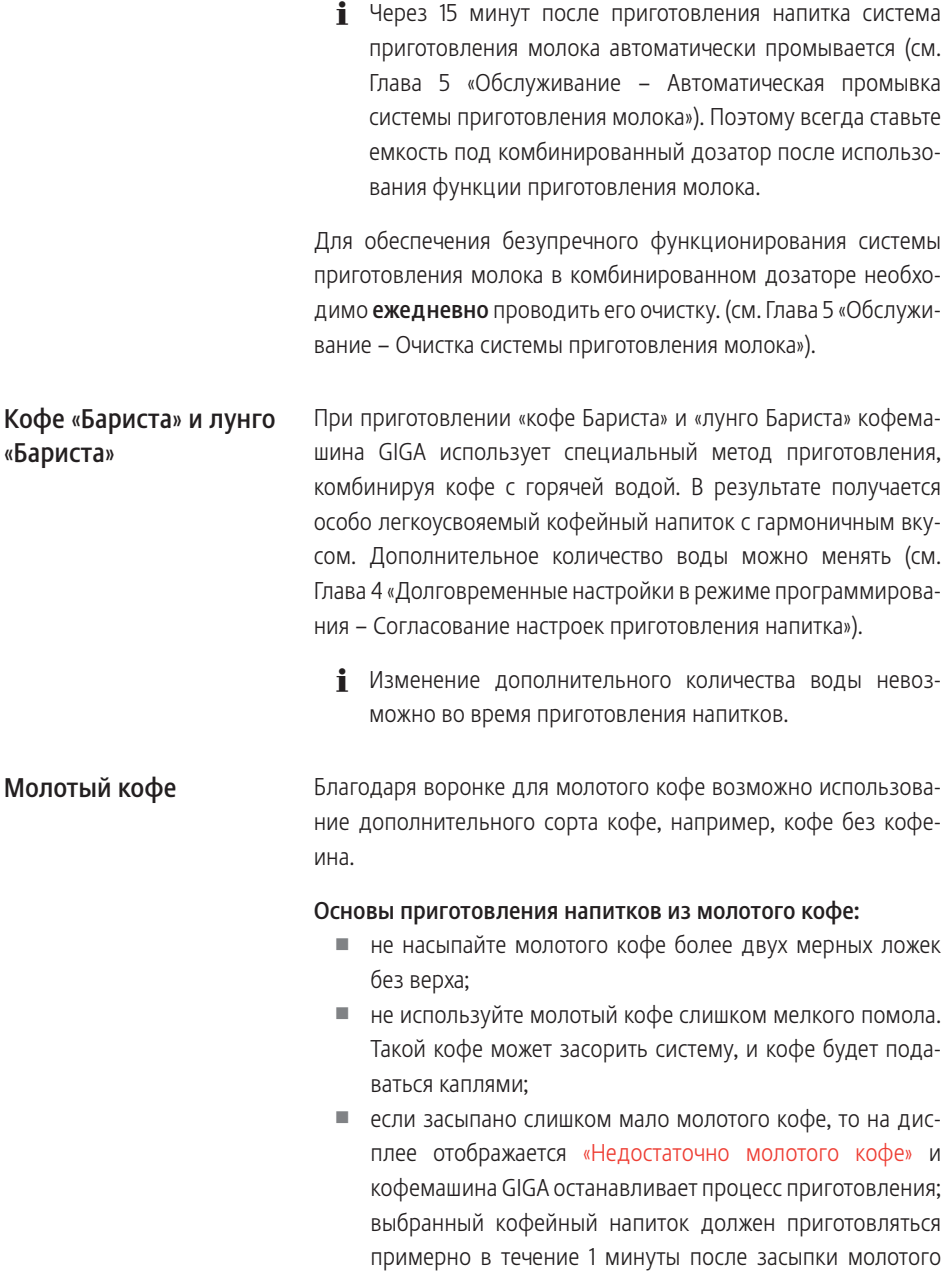

кофе. В противном случае кофемашина GIGA остановит процесс и перейдет в состояние готовности к работе;

U для приготовления любых кофейных напитков из молотого кофе всегда следуйте следующему примеру.

Пример: приготовление одной порции кофе из молотого кофе. Условие: отображается стартовое изображение на дисплее.

- Поставьте чашку под комбинированный дозатор.
- T Откройте крышку воронки для молотого кофе. «Засыпьте молотый кофе»
- $\blacktriangleright$  Засыпьте в воронку молотый кофе одну мерную ложку без верха.
- Закройте крышку воронки для молотого кофе. Отображаются кофейные напитки, которые можно приготовить из молотого кофе.
- Коснитесь «Кофе».

Процесс приготовления запускается. «Кофе» и объем наполнения отображаются на дисплее. В чашку подается количество кофе, соответствующее заранее настроенному количеству воды.

Процесс приготовления автоматически останавливается. Кофемашина GIGA снова в состоянии готовности к работе.

Кофемашина GIGA предлагает возможность приготовления нескольких вариантов горячей воды: Горячая вода

- U «Горячая вода»
- «Вода для зеленого чая»

#### Будьте осторожны! Можно ошпариться брызгами горячей воды. J ВНИМАНИЕ

Избегайте попадания воды на кожу.

#### Пример: приготовление воды для зеленого чая.

Условие: отображается стартовое изображение на дисплее  $($ стр. « $\odot$   $\bullet$ »).

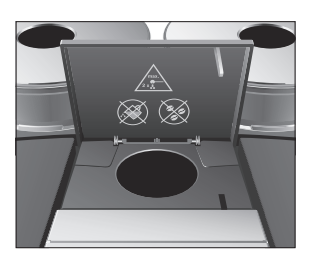

#### 2 Приготовление

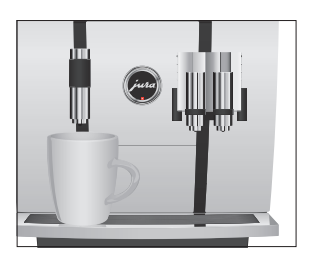

- Поставьте чашку под дозатор горячей воды.
- **\* Коснитесь «Вода для зеленого чая».**

«Вода для зеленого чая», в чашку подается заранее настроенное количество воды.

Процесс приготовления автоматически останавливается. Кофемашина GIGA снова в состоянии готовности к работе.

# 3 Ежедневная эксплуатация

#### Ежедневное обслуживание кофемашины и соблюдение правил гигиены при обращении с молоком, кофе и водой являются определяющими факторами для качества приготовленного кофе. Поэтому следует ежедневно заменять воду. Наполнение бункера для воды

#### Попадание в бункер для воды молока, газированной минеральной воды или других жидкостей может привести к повреждению бункера или кофемашины. ВНИМАНИЕ

**-** В бункер для воды всегда заливайте свежую холодную воду.

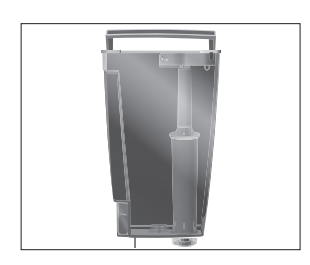

- T Откройте крышку бункера для воды.
- Снимите бункер для воды и промойте его холодной водой.
- T Наполните бункер свежей холодной водой и установите его в кофемашину.
- Закройте крышку бункера для воды.

Включение кофемашины

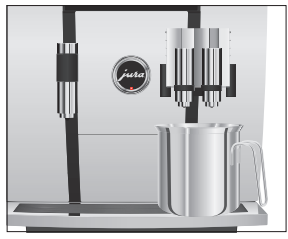

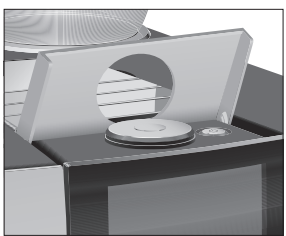

Условие: кофемашина GIGA подключена к сети электропитания при помощи сетевого выключателя.

T Поставьте емкость под комбинированный дозатор.

- Откройте крышку кнопки «Вкл./Выкл.».
- $\blacktriangleright$  Для включения кофемашины GIGA нажмите кнопку «Вкл./Выкл.» Ф.
- «Добро пожаловать JURA»
- «Происходит нагрев кофемашины»

«Происходит промывка кофемашины», выполняется промывка системы. Процесс промывки автоматически

#### 3 Ежедневная эксплуатация

останавливается. Кофемашина GIGA находится в состоянии готовности к работе.

## Ежедневное обслуживание

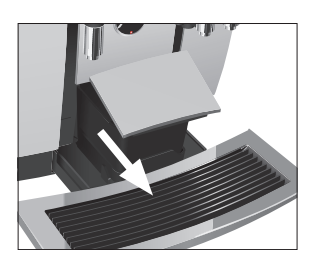

Если Вы хотите, чтобы Ваша кофемашина GIGA служила долго и всегда обеспечивала отменное качество кофе, обязательно проводите ее ежедневное обслуживание.

- T Выньте поддон для сбора остаточной воды.
- Очистите контейнер для кофейных отходов и поддон для сбора остаточной воды. Промойте их теплой водой.
- **i** Опустошайте контейнер для кофейных отходов только при включенной кофемашине. Только в этом случае выполняется сброс значений счетчика кофейных отходов.
- **i** Вставную часть поддона для сбора остаточной воды, поддон для сбора остаточной воды и контейнер для кофейных отходов можно мыть в посудомоечной машине.
	- Установите контейнер для кофейных отходов и поддон для сбора остаточной воды.
	- Промойте бункер для воды чистой водой.
	- Очистите систему приготовления молока в комбинированном дозаторе (см. Глава 5 «Обслуживание – Очистка системы приготовления молока»).
	- T Снимите молочный шланг и тщательно его промойте под проточной водой.
	- T Разберите и промойте комбинированный дозатор (см. Глава 5 «Обслуживание – Разборка и промывка комбинированного дозатора»).
	- T Протрите поверхность кофемашины чистой, мягкой, влажной тканью (например, микроволоконной салфеткой).
- **і** На время очистки дисплей можно заблокировать в разделе «Состояние обслуживания» ∴, пункт «Заблокировать экран».

Информацию по обслуживанию кофемашины GIGA можно найти также в режиме программирования в разделе «Состояние обслуживания», пункт «Информация об обслуживании».

#### Регулярное обслуживание

Выключение кофемашины Выполняйте следующие операции по обслуживанию регулярно или по необходимости:

- U из соображений гигиены мы рекомендуем регулярно заменять молочный шланг и сменный дозатор молока (прибл. раз в 3 месяца). Их можно приобрести в специализированных магазинах. Ваша кофемашина GIGA оборудована системой приготовления молока HP2;
- U очистите внутренние стенки бункера для воды, например, с помощью щетки. Дополнительную информацию о бункере для воды смотрите в руководстве по эксплуатации (см. Глава 5 «Обслуживание – Удаление известковых отложений солей со стенок бункера для воды»);
- U на верхней и нижней сторонах подставки для чашек могут оседать остатки молока и кофе. При их наличии очистите подставку для чашек.

### При выключении кофемашины GIGA промывка системы выполняется автоматически, если была использована функция приготовления кофейного напитка.

**i** Если была использована функция приготовления молока, кофемашина дополнительно выдает запрос на очистку системы приготовления молока. В этом случае следуйте инструкциям на дисплее.

Условие: отображается стартовое изображение на дисплее.

T Поставьте емкость под комбинированный дозатор.

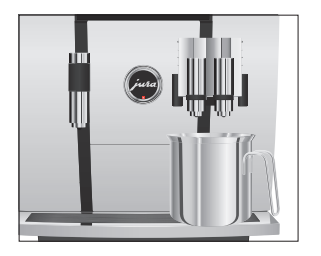

#### 3 Ежедневная эксплуатация

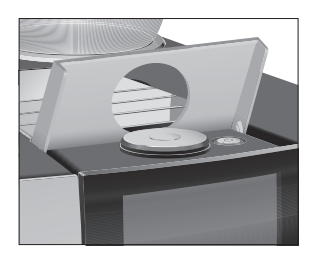

- \* Откройте крышку кнопки «Вкл./Выкл.».
- Нажмите кнопку «Вкл./Выкл.» Ф.

«Происходит промывка кофемашины», выполняется промывка системы. Процесс автоматически останавливается. Кофемашина GIGA выключена.

# 4 Долговременные настройки в режиме программирования

Нажмите поворотный переключатель Rotary Switch, чтобы перейти к панели настроек. В разделе «Настройка кофемашины» f можно выполнить различные настройки кофемашины GIGA. Проводите пальцем по дисплею или вращайте поворотный переключатель Rotary Switch, чтобы просмотреть программные пункты и сохранить необходимые настройки. Можно выполнить следующие настройки:

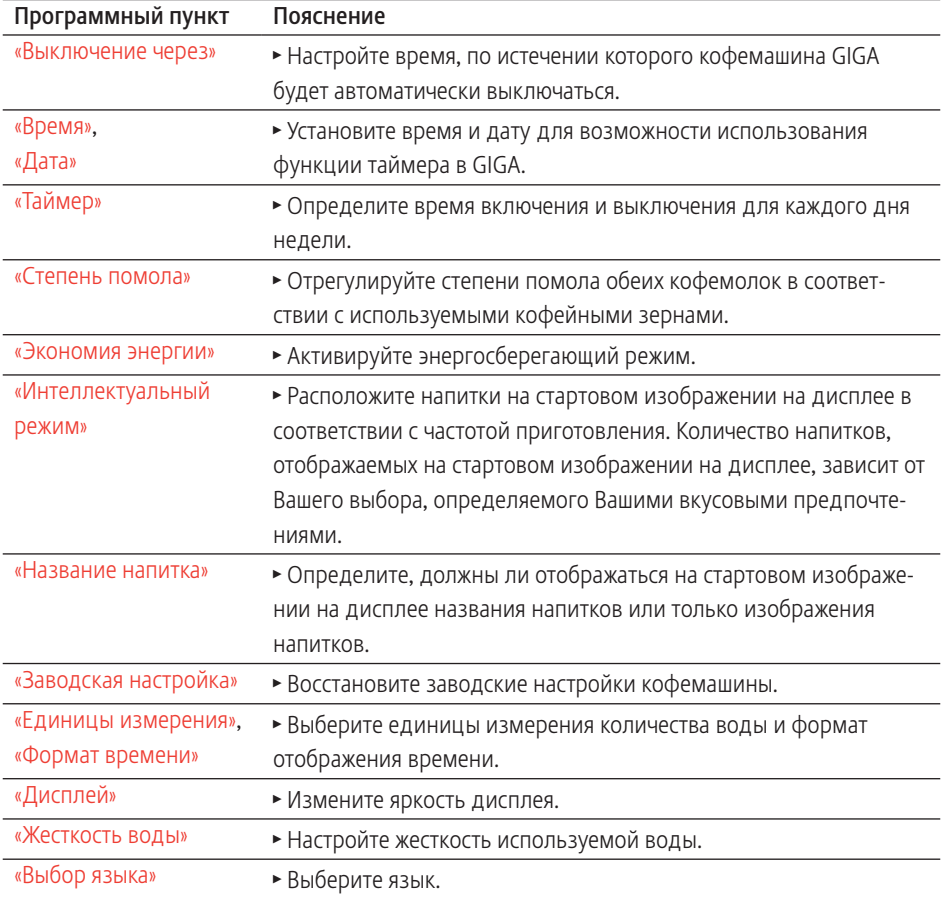

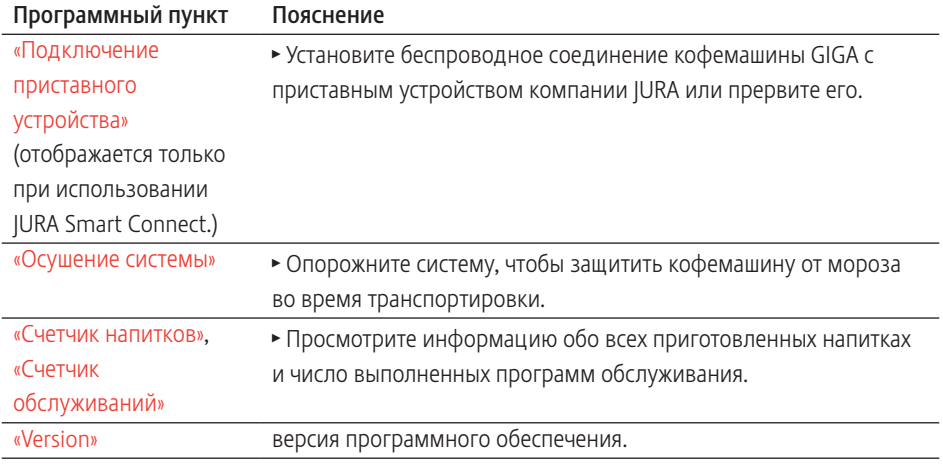

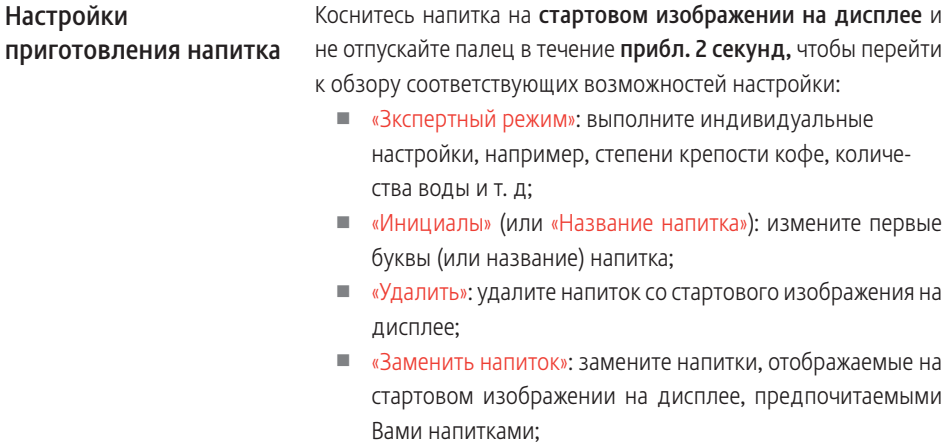

U «копия продукта»: увеличьте количество любого напитка, чтобы, например, создать вариант с новым названием и индивидуальными настройками;

U «Удвоить объем напитка» (кроме горячей воды): создайте двойную порцию для желаемого напитка.

Настройки

#### 4 Долговременные настройки в режиме программирования

Для всех кофейных напитков, молока и горячей воды можно выполнить следующие долговременные настройки: Согласование настроек приготовления напитка

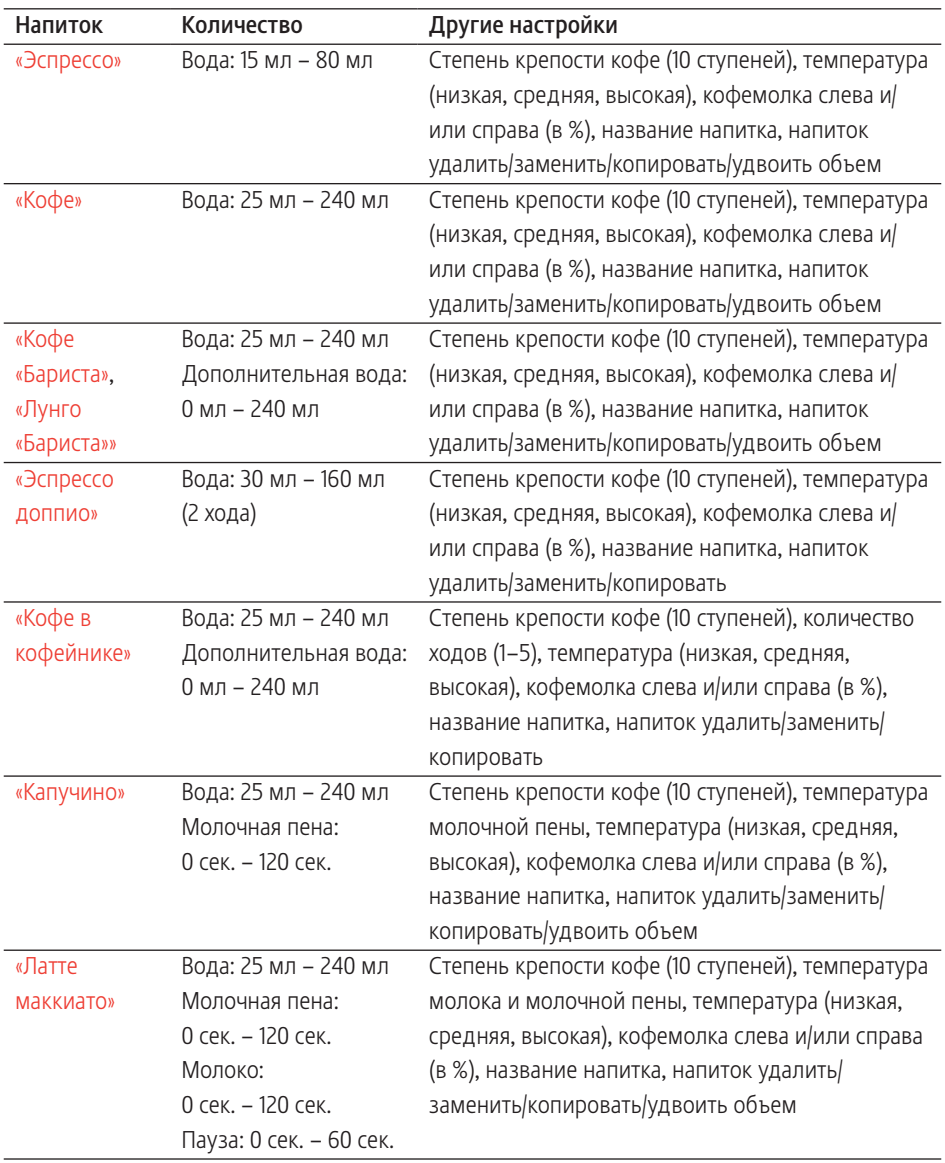

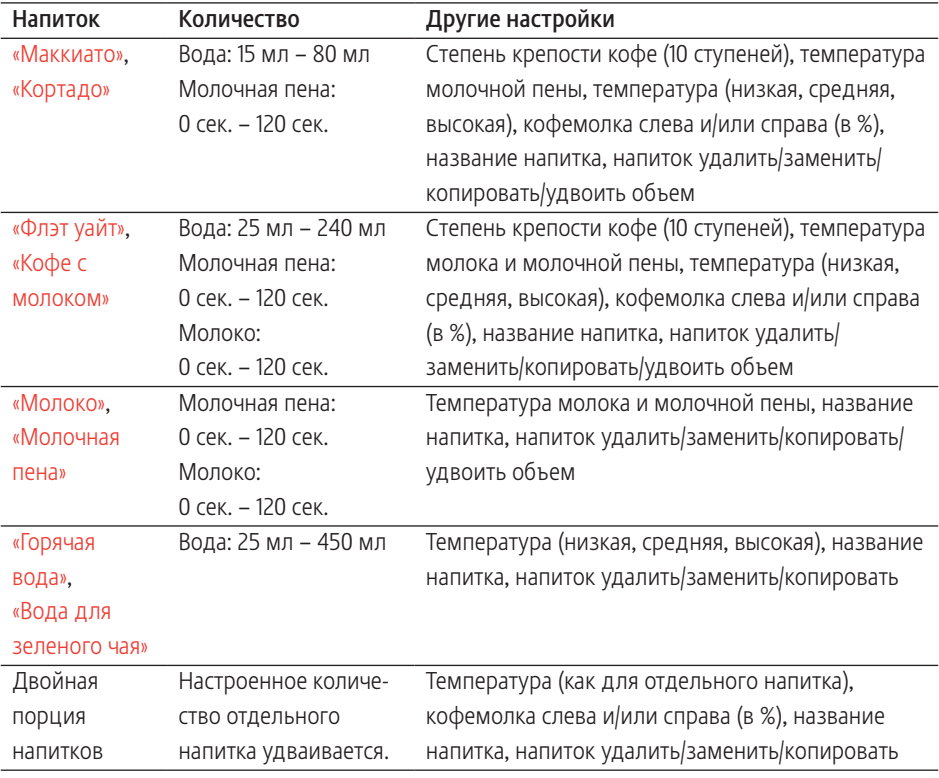

Долговременные настройки в режиме программирования всегда выполняются по следующему примеру.

Пример: изменение степени крепости кофе для одной порции эспрессо.

- Условие: отображается стартовое изображение на дисплее.
	- **Коснитесь «Эспрессо» и не отпускайте палец в течение** прибл. 2 секунд, пока на дисплее не отобразится обзор возможных настроек.
	- **\* Коснитесь «Зкспертный режим».**

«Эспрессо»

- Проводите пальцем по дисплею до тех пор, пока в центре не отобразится «Крепость кофе».
- Теперь передвигайте палец влево или вправо, чтобы изменить настройку степени крепости кофе.
- **Коснитесь «Сохранить».**
- Коснитесь «Назад», чтобы перейти к стартовому изображению на дисплее.

В программном пункте «Степень помола» можно отдельно настроить обе кофемолки в соответствии со степенью обжарки кофе. Настройка степени помола

> При правильной настройке степени помола подача кофе из комбинированного дозатора выполняется равномерно. Кроме того, кофейная крема получается густой и нежной.

Пример: изменение степени помола для правой кофемолки. Условие: отображается стартовое изображение на дисплее.

- $\blacktriangleright$  Нажмите поворотный переключатель Rotary Switch.
- Коснитесь символа «Настройка кофемашины»  $\ddot{\mathbf{Q}}$ . «Выключение через»
- $\blacktriangleright$  Поворачивайте поворотный переключатель Rotary Switch до тех пор, пока на дисплее не отобразится «Степень помола».
- $\blacktriangleright$  Нажмите поворотный переключатель Rotary Switch. «Левая кофемолка»
- **Коснитесь «Сохранить».** «Правая кофемолка»
- T Для изменения настройки поверните поворотный переключатель Rotary Switch.
- **Коснитесь «Сохранить».**

«Степень помола»

• Касайтесь кнопки «Назад» до тех пор, пока на дисплее снова не отобразится стартовое изображение.

#### Автоматическое выключение

Функция автоматического выключения кофемашины GIGA позволяет экономить электроэнергию. Если эта функция активирована, то, завершив последнюю операцию, кофемашина GIGA автоматически выключается по истечении настроенного времени.

Время автоматического выключения можно настроить на 15 минут, 30 минут или на значение в диапазоне от 1 до 9 часов. Условие: отображается стартовое изображение на дисплее.

- $\blacktriangleright$  Нажмите поворотный переключатель Rotary Switch.
- Коснитесь символа «Настройка кофемашины»  $\ddot{\mathbf{Q}}$ . «Выключение через»
- **Коснитесь «Выключение через».**
- Теперь передвигайте палец влево или вправо, чтобы изменить время выключения.
- **Коснитесь «Сохранить».** «Выключение через»
- Касайтесь кнопки «Назад» до тех пор, пока на дисплее снова не отобразится стартовое изображение.

Время и дата уже были настроены во время первого ввода в эксплуатацию. Эту настройку можно изменить в настройках кофемашины (программный пункт «Время» и «Дата»). Время и дата

> **E** В качестве формата отображения времени можно выбрать «24-часовой» или «12-часовой» режим (см. Глава 4 «Долговременные настройки в режиме программирования – Единицы измерения количества воды/формат отображения времени»).

Пример: изменение времени.

Условие: отображается стартовое изображение на дисплее.

- $\blacktriangleright$  Нажмите поворотный переключатель Rotary Switch.
- Коснитесь символа «Настройка кофемашины»  $\ddot{\mathbf{Q}}$ . «Выключение через»
- $\blacktriangleright$  Поворачивайте поворотный переключатель Rotary Switch до тех пор, пока на дисплее не отобразится «Время».
- **Коснитесь «Время».** «Время»
- Введите текущее время.
- **Коснитесь «Сохранить».** «Время»
- Касайтесь кнопки «Назад» до тех пор, пока на дисплее снова не отобразится стартовое изображение.

#### 4 Долговременные настройки в режиме программирования

#### Настройка степени жесткости воды

Чем жестче вода, тем чаще нужно удалять известковые отложения солей в кофемашине GIGA. Поэтому большое значение имеет правильная настройка степени жесткости воды.

Степень жесткости воды настраивается при первом вводе в эксплуатацию. Эту настройку можно изменить в любой момент.

Возможна плавная настройка степени жесткости воды в диапазоне от 1° до 30° по немецкой шкале (dH).

Условие: отображается стартовое изображение на дисплее.

- $\blacktriangleright$  Нажмите поворотный переключатель Rotary Switch.
- $\triangleright$  Коснитесь символа «Настройка кофемашины»  $\ddot{\mathbb{O}}$ . «Выключение через»
- $\blacktriangleright$  Поворачивайте поворотный переключатель Rotary Switch до тех пор, пока на дисплее не отобразится «Жесткость воды».
- **Коснитесь «Жесткость воды».**

«Жесткость воды»

- Теперь передвигайте палец влево или вправо, чтобы изменить настройку.
- **Коснитесь «Сохранить».** 
	- «Жесткость воды»
- $\blacktriangleright$  Касайтесь кнопки «Назад» до тех пор, пока на дисплее снова не отобразится стартовое изображение.

#### Таймер

В программном пункте «Таймер» можно настроить время включения и выключения для каждого дня недели.

**i** В качестве формата отображения времени можно выбрать «24-часовой» или «12-часовой» режим (см. Глава 4 «Долговременные настройки в режиме программирования – Единицы измерения количества воды / формат отображения времени»).

Пример: настройка включения кофемашины GIGA в понедельник в определенное время.

Условие: отображается стартовое изображение на дисплее.

 $\blacktriangleright$  Нажмите поворотный переключатель Rotary Switch.

- Коснитесь символа «Настройка кофемашины»  $\ddot{\mathbf{Q}}$ . «Выключение через»
- $\blacktriangleright$  Поворачивайте поворотный переключатель Rotary Switch до тех пор, пока на дисплее не отобразится «Таймер».
- Коснитесь «Таймер». «Таймер»
- **Коснитесь «Понедельник».** «Включение кофемашины»
- T Введите необходимое время включения.
- **Коснитесь «Сохранить».** «Выключение кофемашины»
- Касайтесь кнопки «Назад» до тех пор, пока на дисплее снова не отобразится стартовое изображение.

Единицы измерения количества воды / формат отображения времени

В настройках кофемашины можно изменить единицы измерения количества воды, а также формат отображения времени:

- U «Единицы измерения» («ml» / «oz»)
- «Формат времени» («24 ч» / «ДП / ПП»)

Пример: изменение единиц измерения количества воды с «ml» на «oz».

Условие: отображается стартовое изображение на дисплее.

- $\blacktriangleright$  Нажмите поворотный переключатель Rotary Switch.
- Коснитесь символа «Настройка кофемашины»  $\ddot{\mathbb{O}}$ . «Выключение через»
- $\blacktriangleright$  Поворачивайте поворотный переключатель Rotary Switch до тех пор, пока на дисплее не отобразится «Единицы измерения».
- **Коснитесь «Единицы измерения».** «Единицы измерения»
- T Теперь передвигайте палец влево или вправо, чтобы изменить настройку на «оz».
- **Коснитесь «Сохранить».**

«Единицы измерения»

\* Касайтесь кнопки «Назад» до тех пор, пока на дисплее снова не отобразится стартовое изображение.

#### 4 Долговременные настройки в режиме программирования

#### Энергосберегающий режим

В программном пункте «Экономия энергии» можно установить энергосберегающий режим:

- $\Box$   $u1$ 
	- спустя немного времени после последнего приготовления функция нагрева кофемашины GIGA выключается. Примерно через 5 минут на панели настроек отобразится символ «ESM» (Energy Save Mode, E.S.M.©);
	- перед приготовлением кофейного напитка, кофейного напитка с молоком или горячей воды кофемашина должна нагреться.
- $\Box$  « $\Omega$ »
	- любые кофейные напитки, кофейные напитки с молоком, а также горячую воду можно приготовить сразу же.

Пример: отключение энергосберегающего режима. Условие: отображается стартовое изображение на дисплее.

- $\blacktriangleright$  Нажмите поворотный переключатель Rotary Switch.
- Коснитесь символа «Настройка кофемашины»  $\ddot{Q}$ . «Выключение через»
- Поворачивайте поворотный переключатель Rotary Switch до тех пор, пока на дисплее не отобразится «Экономия энергии».
- **Коснитесь «Экономия энергии».** «Экономия энергии»
- Теперь проведите пальцем по регулятору и установите его на « $0$ »
- **Коснитесь «Сохранить».** «Экономия энергии»
- Касайтесь кнопки «Назад» до тех пор, пока на дисплее снова не отобразится стартовое изображение.

#### В этом программном пункте можно настроить язык отображения текста на дисплее кофемашины GIGA. Язык

Пример: изменение языка с «Русский» на «English». Условие: отображается стартовое изображение на дисплее.

- $\blacktriangleright$  Нажмите поворотный переключатель Rotary Switch.
- Коснитесь символа «Настройка кофемашины»  $\ddot{\mathbf{Q}}$ . «Выключение через»

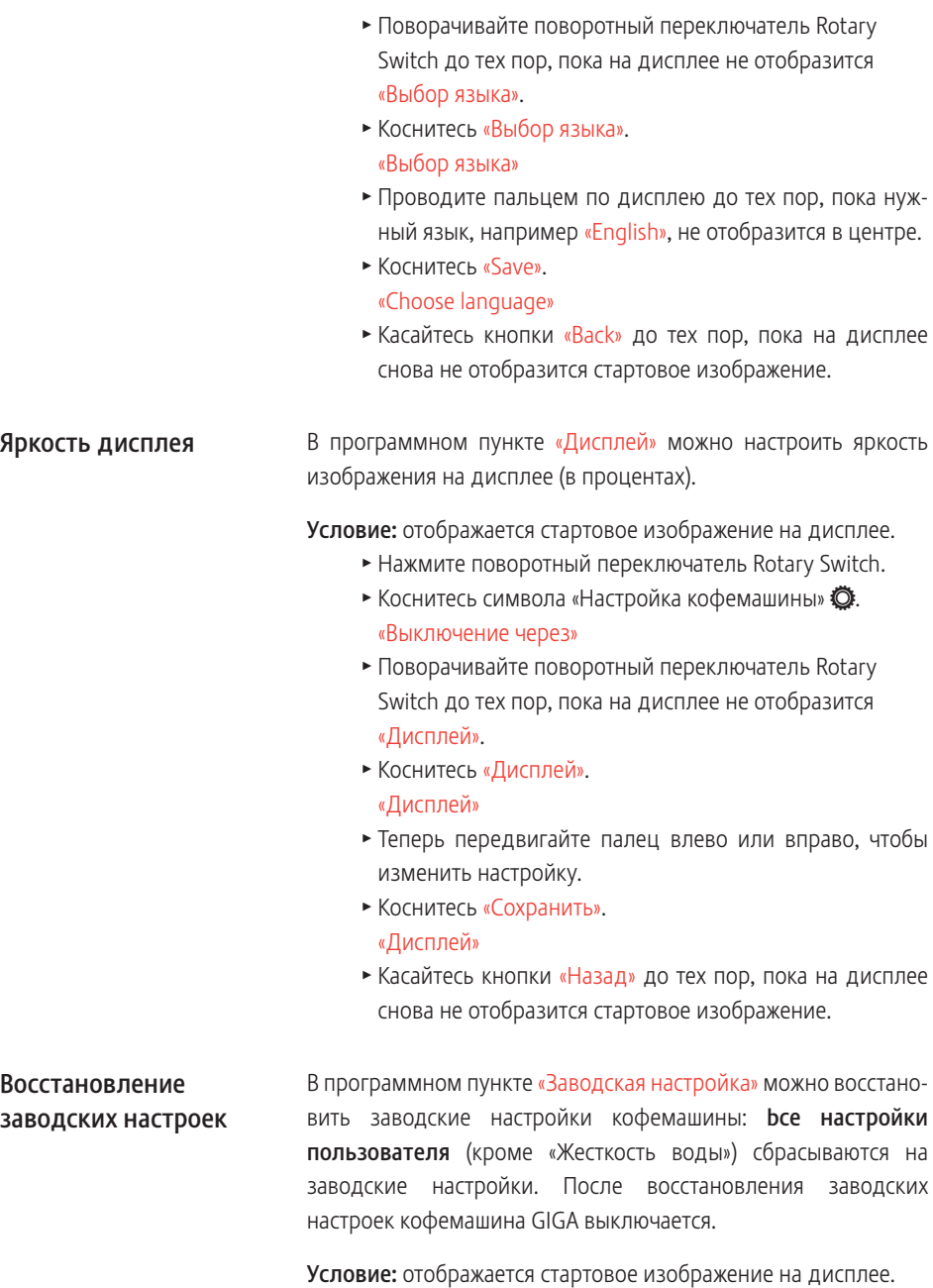

 $\blacktriangleright$  Нажмите поворотный переключатель Rotary Switch.

- Коснитесь символа «Настройка кофемашины»  $\ddot{\mathbf{Q}}$ . «Выключение через»
- $\blacktriangleright$  Поворачивайте поворотный переключатель Rotary Switch до тех пор, пока на дисплее не отобразится «Заводскaя настройкa».
- **Коснитесь «Заводская настройка».** «Заводскaя настройкa» / «Восстановить заводскaя настройки кофемашины?»
- Коснитесь «Да». Кофемашина GIGA выключена.

Ваша кофемашина GIGA располагает «интеллектуальным режимом». Если этот режим активирован, то на стартовом изображении дисплея спустя некоторое время напитки размещаются в зависимости от частоты их приготовления. Количество напитков, отображаемых на стартовом изображении на дисплее, зависит от Вашего выбора, определяемого Вашими вкусовыми предпочтениями. Интеллектуальный

> **В Звездочка** на панели настроек указывает на то, что активирован «Интеллектуальный режим».

Пример: отключение «интеллектуального режима». Условие: отображается стартовое изображение на дисплее.

- $\blacktriangleright$  Нажмите поворотный переключатель Rotary Switch.
- Коснитесь символа «Настройка кофемашины»  $\ddot{\mathbf{Q}}$ . «Выключение через»
- $\blacktriangleright$  Поворачивайте поворотный переключатель Rotary Switch до тех пор, пока на дисплее не отобразится «Интеллектуальный режим».
- **Коснитесь «Интеллектуальный режим».** «Интеллектуальный режим»
- Теперь проведите пальцем по регулятору и установите его на «0».
- **Коснитесь «Сохранить».** «Интеллектуальный режим»
- Касайтесь кнопки «Назад» до тех пор, пока на дисплее снова не отобразится стартовое изображение.

# режим

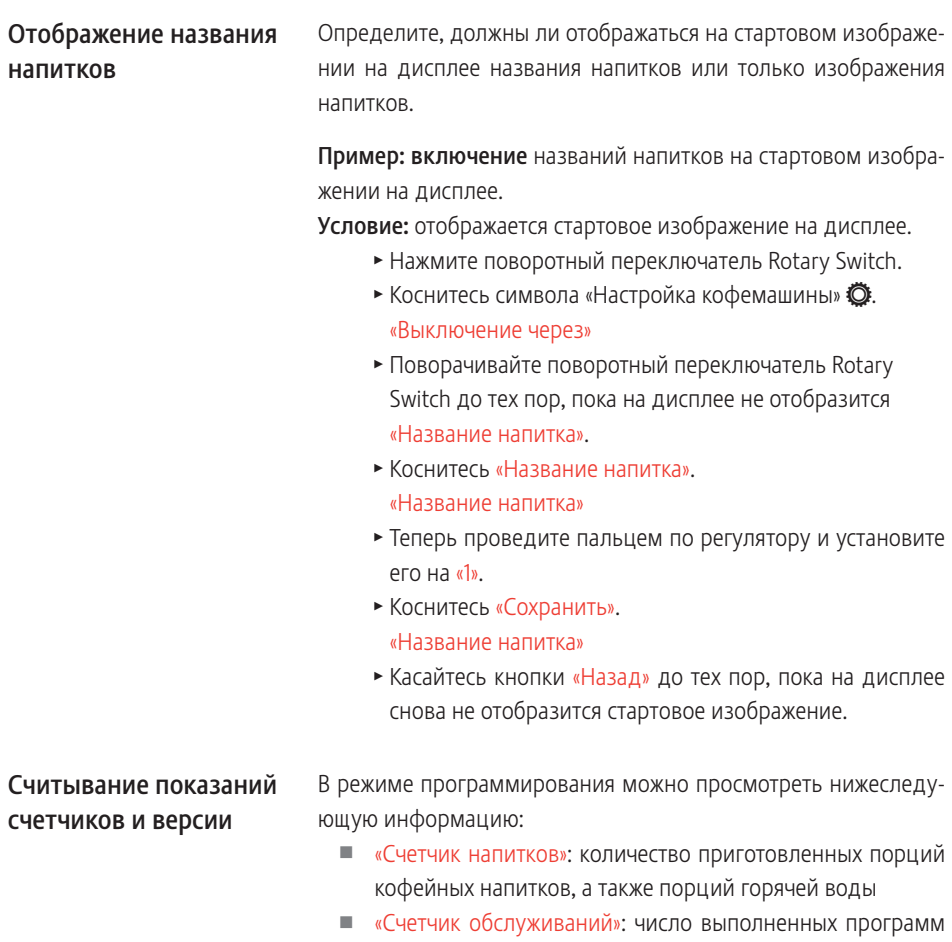

- обслуживания (очистка, удаление известковых отложений солей и др.)
- U «Версия»: версия программного обеспечения.

Пример: запрос количества приготовленных порций кофейных напитков.

Условие: отображается стартовое изображение на дисплее.

- $\blacktriangleright$  Нажмите поворотный переключатель Rotary Switch.
- Коснитесь символа «Настройка кофемашины»  $\ddot{\mathbb{Q}}$ . «Выключение через»
- $\blacktriangleright$  Поворачивайте поворотный переключатель Rotary Switch до тех пор, пока на дисплее не отобразится «Счетчик напитков».
- **Коснитесь «Счетчик напитков»** «Счетчик напитков»
- $\triangleright$  Коснитесь «1/3» или поверните поворотный переключатель Rotary Switch, чтобы отобразить на дисплее количество порций других напитков.
- Касайтесь кнопки «Назад» до тех пор, пока на дисплее снова не отобразится стартовое изображение.

# 5 Обслуживание

#### Основная информация об обслуживании:

- U нажмите поворотный переключатель Rotary Switch, чтобы перейти к панели настроек. Она состоит из разделов «Состояние обслуживания»  $\therefore$  и «Настройка кофемашины» f. Обслуживание кофемашины GIGA выполняется в разделе «Состояние обслуживания»  $\therefore$
- $\blacksquare$  если кофемашине требуется техническое обслуживание, на панели настроек появляется сообщение на красном фоне. Коснувшись этого сообщения или нажав на поворотный переключатель Rotary Switch, Вы попадете непосредственно в соответствующую программу обслуживания. Если существует несколько программ обслуживания, появляются несколько сообщений на красном фоне. О предстоящих программах обслуживания кофемашины GIGA сигнализирует шкальный индикатор в сообщении;
- $\blacksquare$  на стартовом изображении на дисплее посредством символа « указывается на невыполненные программы очистки, удаления известковых отложений солей или замены фильтра. Для запуска программы обслуживания коснитесь символа  $\therefore$  или нажмите на поворотный переключатель Rotary Switch.
- **ВЫПОЛНЯЙТЕ СООТВЕТСТВУЮЩИЕ ПРОГРАММЫ Обслуживания** при выдаче запроса.
- **i** Если Вы пользуетесь функцией приготовления молока, то из соображений гигиены ежедневно выполняйте очистку системы приготовления молока.

### Промывка кофемашины

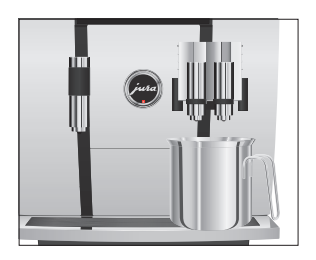

Вы можете в любое время вручную запустить цикл промывки.

Условие: отображается стартовое изображение на дисплее.

- Поставьте емкость под комбинированный дозатор.
- $\blacktriangleright$  Нажмите поворотный переключатель Rotary Switch.
- Коснитесь символа  $\ddot{\cdot}$ .
- $\blacktriangleright$  Поворачивайте поворотный переключатель Rotary Switch до тех пор, пока на дисплее по центру не отобразится «Промывка».
- Для запуска процесса промывки коснитесь «Промывка». «Происходит промывка кофемашины», «Происходит промывка системы молока», из комбинированного дозатора вытекает вода. Процесс промывки автоматически останавливается.

Кофемашина GIGA снова в состоянии готовности к работе.

Через 15 минут после каждого использования функции приготовления молока система приготовления молока автоматически промывается. Поэтому всегда ставьте емкость под комбинированный дозатор после использования функции приготовления молока. Автоматическая промывка системы приготовления молока

Если используется функция приготовления молока, то для обеспечения безупречного функционирования системы приготовления молока в комбинированном дозаторе обязательно необходимо ежедневно проводить ее очистку. Очистка системы приготовления молока

> Использование неподходящего чистящего средства может нанести ущерб кофемашине, а также привести к появлению осадка в воде. ВНИМАНИЕ

- Используйте только оригинальные средства для обслуживания от компании JURA.
- **i** Средство для очистки системы приготовления молока от компании JURA можно приобрести в специализированных магазинах.
- **i** Используйте для очистки системы приготовления молока входящий в комплект поставки контейнер.

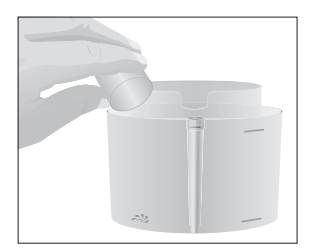

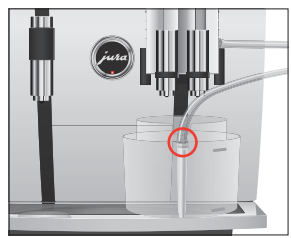

Условие: отображается стартовое изображение на дисплее.

- $\blacktriangleright$  Нажмите поворотный переключатель Rotary Switch.
- Коснитесь «Очистка капучинатора».
- Коснитесь «Далее».
	- «Ср-во для очистки блока капучино» / «подключить молочную трубку»
- Извлеките молочный шланг из контейнера для молока или охладителя молока.
- T Залейте в переднюю часть контейнера для очистки системы приготовления молока до нижней отметки средство для очистки системы приготовления молока (обозначено 22).
- Затем залейте воду до верхней отметки.
- T Установите контейнер под комбинированный дозатор и соедините молочный шланг с контейнером.
- **і** Для правильного подсоединения молочного шланга к контейнеру молочный шланг должен быть оснащен соединительной деталью.
	- **Коснитесь «Запустить».**

«Происходит очистка системы молока», выполняется очистка комбинированного дозатора и молочного шланга.

Процесс прерывается, «Вода для очистки блока капучино» / «подключить молочную трубку»

- T Тщательно промойте контейнер и налейте в переднюю часть свежую воду до верхней отметки.
- T Установите контейнер под комбинированный дозатор и соедините молочный шланг с контейнером.
- Коснитесь «Далее». «Происходит очистка системы молока»

Процесс автоматически останавливается. Кофемашина GIGA снова в состоянии готовности к работе.

## Разборка и промывка комбинированного дозатора

Если используется функция приготовления молока, для обеспечения безупречного функционирования комбинированного дозатора, а также из соображений гигиены, дозатор обязательно необходимо ежедневно разбирать и промывать.

T Снимите молочный шланг и тщательно его промойте под проточной водой.

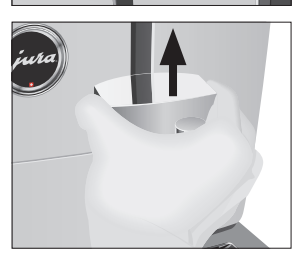

- T Нажмите на деблокировочные элементы и снимите крышку комбинированного дозатора по направлению вверх.
- T Потянув вниз, осторожно снимите нижнюю часть системы приготовления молока.

• Извлеките систему приготовления молока из комбинированного дозатора.

• Снимите воздухозаборник.

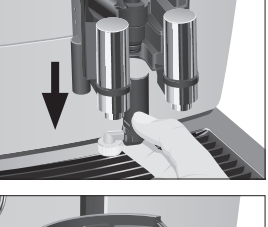

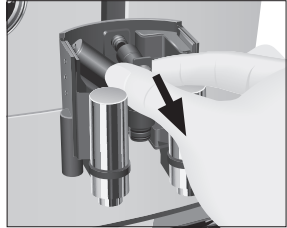

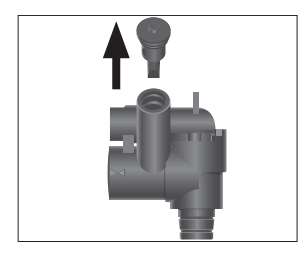

#### 5 Обслуживание

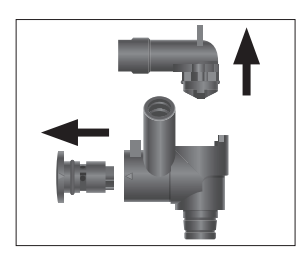

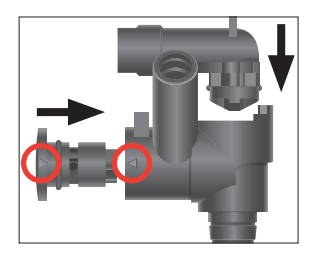

- T Разберите систему приготовления молока на отдельные детали.
- T Промойте все детали под струей проточной воды. При наличии сильно засохших остатков молока сначала поместите отдельные детали в раствор из 250 мл холодной воды и 1 мерного колпачка средства для очистки системы приготовления молока компании JURA. Затем тщательно промойте отдельные детали.
- T Вновь соберите систему приготовления молока. При этом обращайте внимание на направляющие стрелки (на рисунке обведены красным) на отдельных деталях.
- Установите воздухозаборник на место.

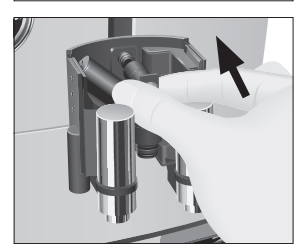

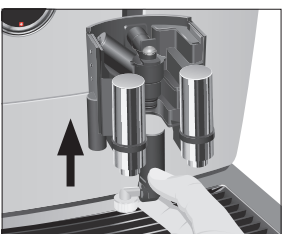

• Установите собранные детали обратно в комбинированный дозатор и с нажимом зафиксируйте.

• Установите нижнюю часть системы приготовления молока снизу на уже вставленную часть.

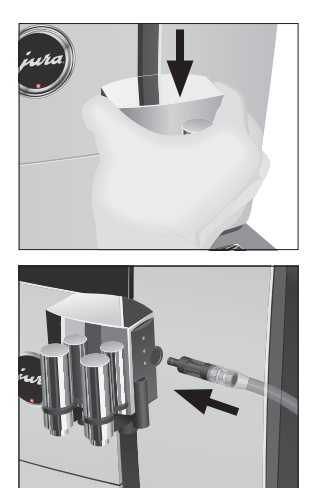

• Установите на место крышку комбинированного дозатора. Вы услышите щелчок при ее фиксации.

T Подсоедините молочный шланг к комбинированному дозатору.

## Установка/замена фильтра

Очистка кофемашины GIGA от известковых отложений солей не потребуется, если использовать сменный фильтр CLARIS Smart.

- **i** По истечении срока действия сменного фильтра (зависит от настроенной степени жесткости воды) кофемашина GIGA выдает запрос на замену сменного фильтра.
- $\mathbf i$  Сменные фильтры CLARIS Smart можно приобрести в специализированных магазинах.

Условие: на стартовом изображении на дисплее отображается символ « (если уже используется фильтр).

- $\blacktriangleright$  Нажмите поворотный переключатель Rotary Switch. Сообщение «Замена фильтра» горит красным цветом.
- Снимите бункер для воды и вылейте из него воду.
- Откройте держатель фильтра и извлеките использованный сменный фильтр CLARIS Smart и насадку.
- T Установите насадку для сменного фильтра сверху на новый сменный фильтр CLARIS Smart.

#### 5 Обслуживание

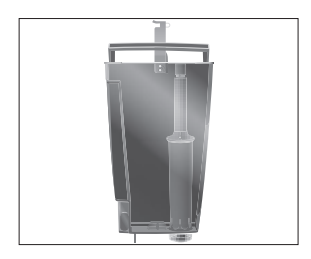

- Вставьте новый сменный фильтр вместе с насадкой для сменного фильтра в бункер для воды.
- T Закройте держатель фильтра. Вы услышите щелчок.
- T Наполните бункер свежей холодной водой и установите его в кофемашину.
- $\bullet$  Кофемашина автоматически распознает произведенную установку/замену сменного фильтра.

«Режим использования фильтра» / «Сохранено» «Происходит промывка фильтра», Вода стекает непосредственно в поддон для сбора остаточной воды. «Опустошть поддон для сбора воды»

T Очистите поддон для сбора остаточной воды и контейнер для кофейных отходов и установите их в кофемашину.

Отображается стартовое изображение на дисплее. Кофемашина GIGA снова в состоянии готовности к работе.

После приготовления 180 порций напитков или после 80 циклов промывки кофемашина GIGA выдает запрос на очистку. Очистка кофемашины

> Использование неподходящего чистящего средства может нанести ущерб кофемашине, а также привести к появлению осадка в воде. ВНИМАНИЕ

- Используйте только оригинальные средства для обслуживания от компании JURA.
- **i** Программа автоматической очистки длится около 20 минут.
- **1** Не прерывайте программу автоматической очистки. В противном случае ухудшается качество очистки.
- **1** Таблетки для очистки от компании JURA можно приобрести в специализированных магазинах.

Условие: на стартовом изображении на дисплее отображается символ  $\therefore$ .

 $\blacktriangleright$  Нажмите поворотный переключатель Rotary Switch. Сообщение «Очистка» горит красным цветом.

- $\blacktriangleright$  Коснитесь «Очистка»
- $\triangleright$  Коснитесь «Запустить».

«Опустошите контейнер для коф. Отходов»

T Очистите поддон для сбора остаточной воды и контейнер для кофейных отходов и установите их в кофемашину.

«Нажмите кнопку Rotary»

- Поставьте емкость под комбинированный дозатор.
- $\blacktriangleright$  Нажмите поворотный переключатель Rotary Switch. «Кофемашина выполняет очистку», из комбинированного дозатора вытекает вода.

Процесс прерывается, «Добавьте таблетку для очистки».

- T Откройте крышку воронки для молотого кофе.
- T Бросьте в воронку одну таблетку для очистки от компании JURA.
- Закройте крышку воронки для молотого кофе. «Нажмите кнопку Rotary»
- $\blacktriangleright$  Нажмите поворотный переключатель Rotary Switch. «Кофемашина выполняет очистку», из комбинированного дозатора порционно вытекает вода. Процесс автоматически останавливается. «Опустошите контейнер для коф. Отходов»
- T Очистите поддон для сбора остаточной воды и контейнер для кофейных отходов и установите их в кофемашину.

Процесс очистки завершен. Отображается стартовое изображение на дисплее.

Удаление известковых отложений солей в кофемашине

В процессе эксплуатации в кофемашине GIGA образуются известковые отложения солей, на удаление которых кофемашина автоматически выдает запрос. Количество образующихся известковых отложений солей зависит от степени жесткости используемой воды.

 $\mathbf i$  Если в кофемашине установлен сменный фильтр CLARIS Smart, то запрос на удаление известковых отложений солей не выдается.

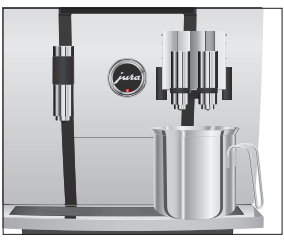

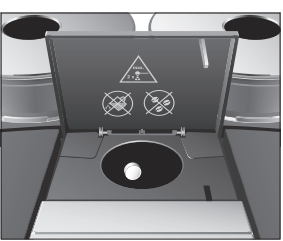

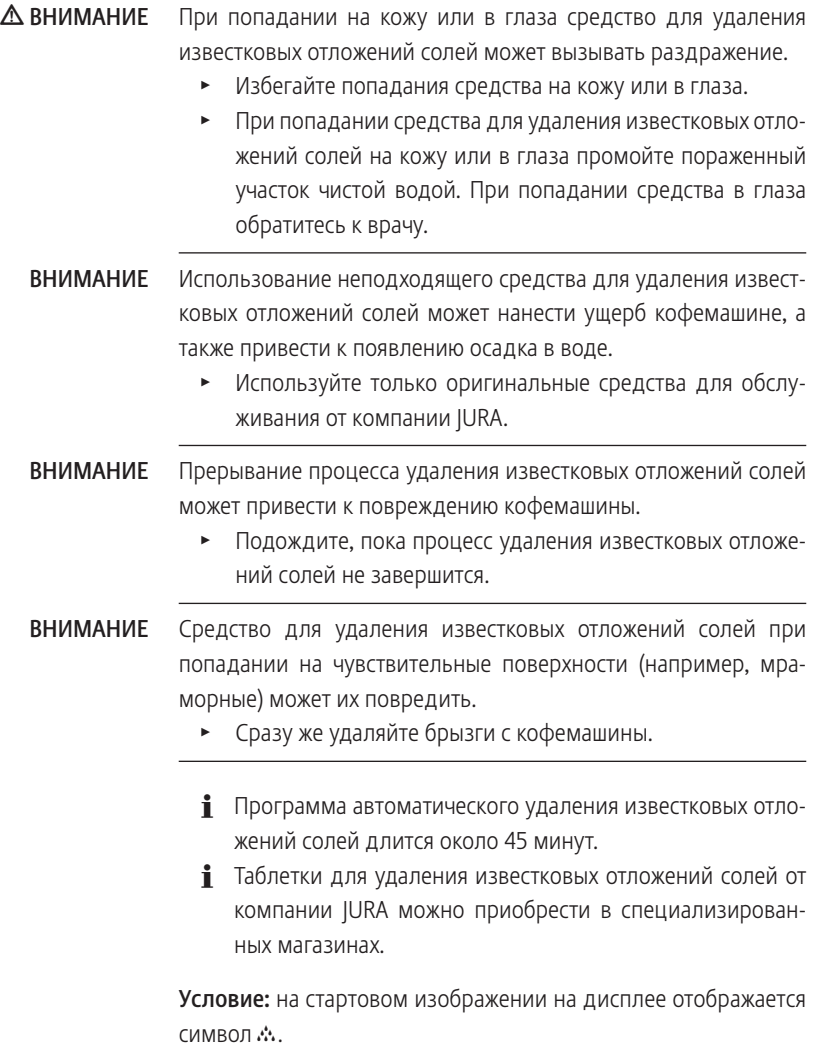

- $\blacktriangleright$  Нажмите поворотный переключатель Rotary Switch. Сообщение «Удаление накипи» горит красным цветом.
- **\* Коснитесь «Удаление накипи».**
- Коснитесь «Запустить». «Опустошть поддон для сбора воды»

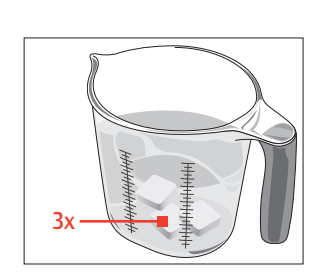

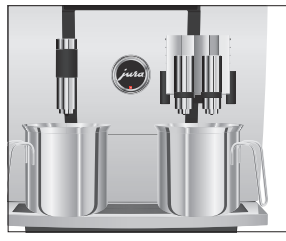

• Очистите поддон для сбора остаточной воды и контейнер для кофейных отходов и установите их в кофемашину.

«Залейте ср-во для удаления накипи»

- Снимите бункер для воды и вылейте из него воду.
- T Полностью растворите 3 таблетки для удаления известковых отложений солей от компании JURA в емкости, наполненной 600 мл воды. Это может занять несколько минут.
- Залейте раствор в пустой бункер для воды и установите бункер в кофемашину.

«Нажмите кнопку Rotary»

- T Поставьте по одной емкости под комбинированный дозатор и под дозатор горячей воды.
- $\blacktriangleright$  Нажмите поворотный переключатель Rotary Switch. «Кофемашина удаляет накипь», прямо в поддон для сбора остаточной воды, а также из дозатора горячей воды и комбинированного дозатора порционно вытекает вода.

Процесс прерывается, «Опустошть поддон для сбора воды».

T Очистите поддон для сбора остаточной воды и контейнер для кофейных отходов и установите их в кофемашину.

«Наполните бак для воды»

- Опорожните емкости и снова поставьте их под комбинированный дозатор и под дозатор горячей воды.
- Снимите бункер для воды и тщательно его промойте.
- T Наполните бункер свежей холодной водой и установите его в кофемашину. «Нажмите кнопку Rotary»
- $\blacktriangleright$  Нажмите поворотный переключатель Rotary Switch. «Кофемашина удаляет накипь», процесс удаления известковых отложений солей продолжается. Прямо в поддон для сбора остаточной воды, а также из дозатора горячей воды и комбинированного дозатора порционно вытекает вода.

«Опустошть поддон для сбора воды»

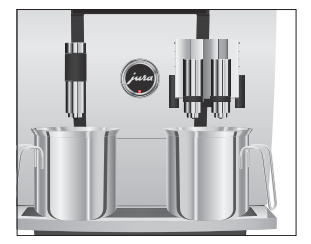

• Очистите поддон для сбора остаточной воды и контейнер для кофейных отходов и установите их в кофемашину.

Процесс удаления известковых отложений солей завершен. Отображается стартовое изображение на дисплее.

**В** случае непреднамеренного прерывания процесса удаления известковых отложений солей тщательно промойте бункер для воды.

Очистка контейнера для кофейных зерен

образуется тонкая масляная пленка от кофейных зерен. Это может ухудшить качество приготовленного кофе. По этой причине время от времени проводите очистку контейнеров для кофейных зерен.

На стенках контейнеров для кофейных зерен со временем

- $\blacktriangleright$  Для выключения кофемашины GIGA нажмите кнопку «Вкл./Выкл.» (<sup>і</sup>).
- T Выключите кофемашину при помощи сетевого выключателя.
- Откройте сервисную крышку на задней панели кофемашины, нажав над логотипом JURA.
- До конца сдвиньте красную задвижку назад, чтобы закрыть контейнер для кофейных зерен.

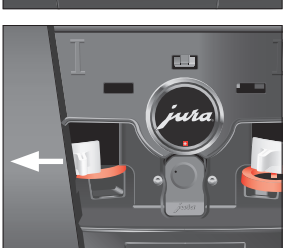

- T Поверните синий фиксатор наружу.
- T Извлеките контейнер для кофейных зерен.
- Снимите крышку для сохранения аромата кофе.
- T Опорожните контейнер для кофейных зерен.
- T Протрите контейнер для кофейных зерен сухой мягкой тканью.
- Установите контейнер для кофейных зерен на место.

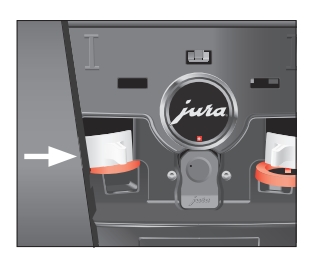

Удаление известковых отложений солей со стенок бункера для воды

- T Поверните синий фиксатор внутрь.
- Полностью вытяните красную задвижку вперед.
- Установите на место сервисную крышку и зафиксируйте ее, нажав над логотипом JURA. Вы услышите щелчок при ее фиксации.
- Засыпьте кофейные зерна в контейнер для кофейных зерен и закройте крышку для сохранения аромата кофе.

На стенках бункера для воды могут образоваться известковые отложения солей. Для обеспечения безупречной работы время от времени необходимо очищать бункер для воды от таких отложений.

- Снимите бункер для воды.
- $\blacktriangleright$  Если Вы используете сменный фильтр CLARIS Smart, то извлеките его.
- T Растворите 3 таблетки для удаления известковых отложений солей от компании JURA в полностью заполненном бункере для воды.
- Оставьте в бункере для воды средство для удаления известковых отложений солей на несколько часов (например, на ночь).
- T Опорожните бункер для воды и тщательно его промойте.
- $\blacktriangleright$  Если Вы используете сменный фильтр CLARIS Smart, то снова установите его на место.
- T Наполните бункер свежей холодной водой и установите его в кофемашину.

#### 6 Сообщения на дисплее

# 6 Сообщения на дисплее

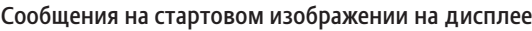

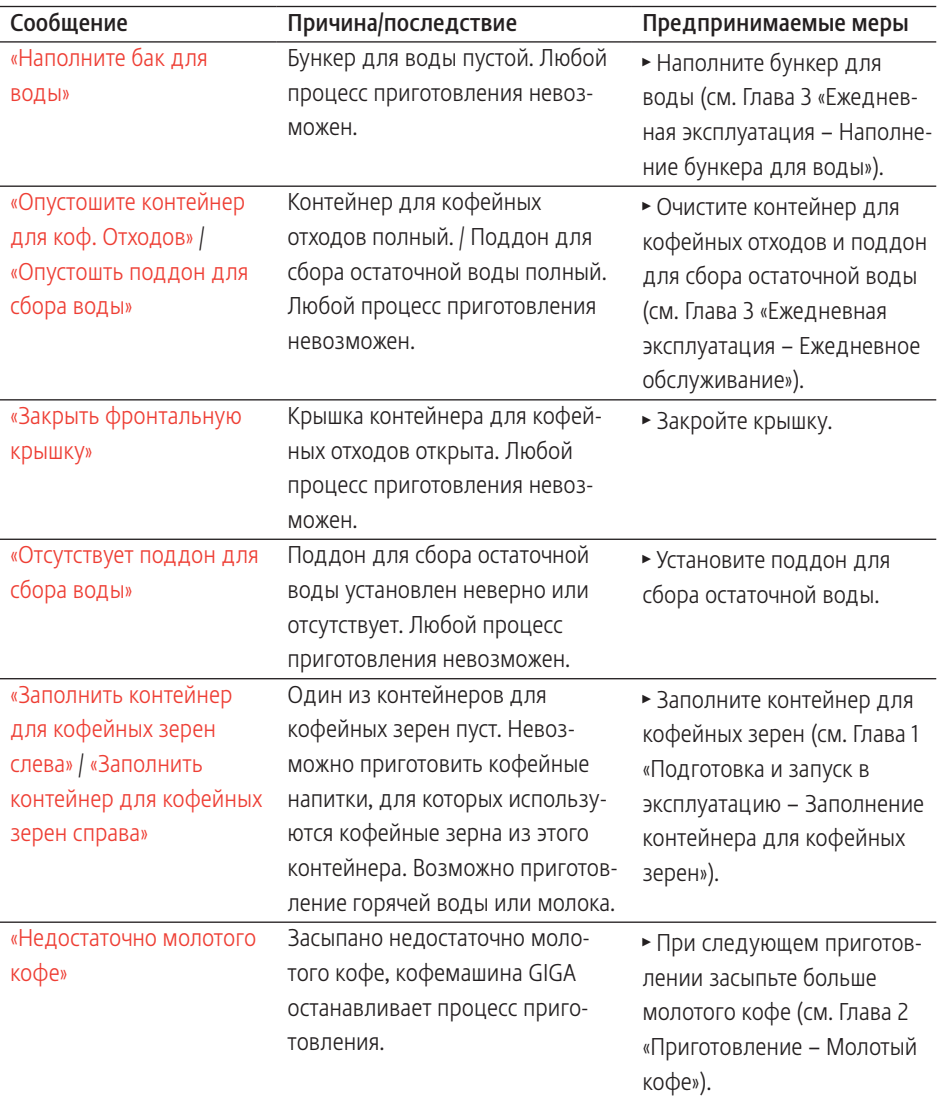

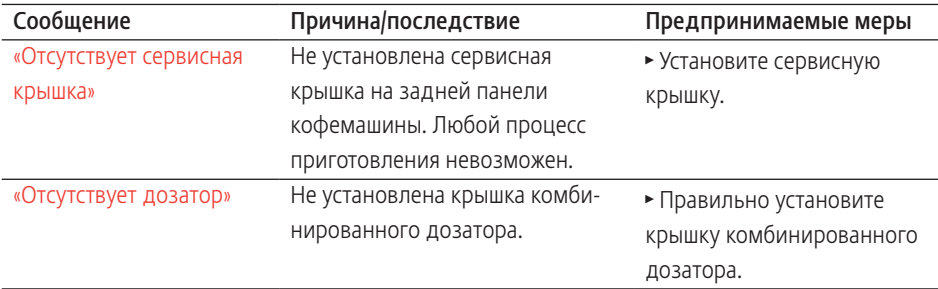

### Сообщения на панели настроек

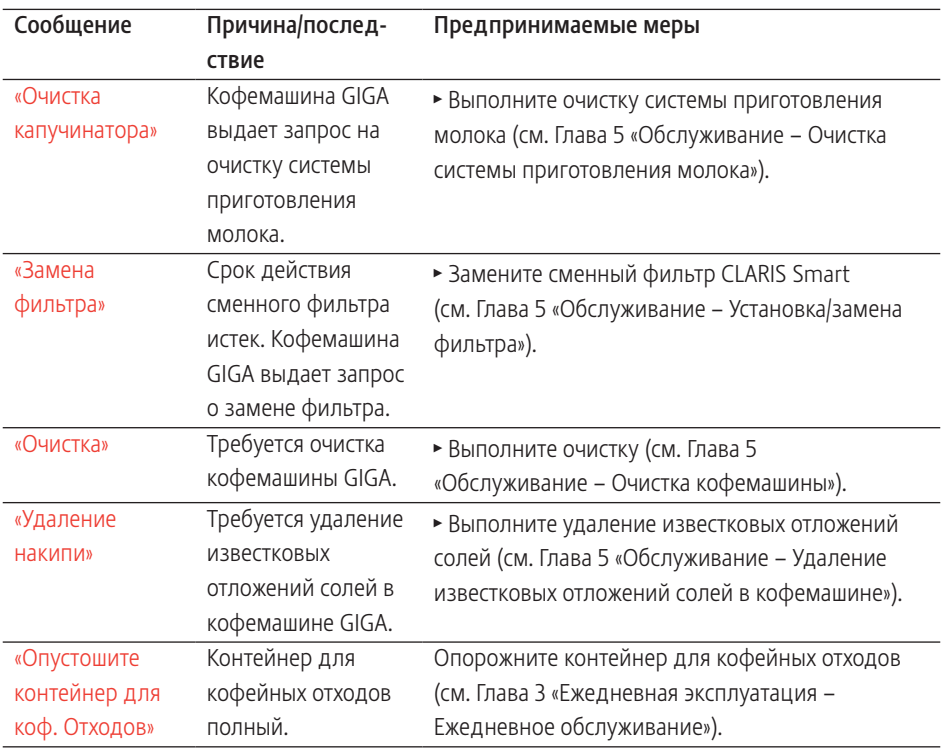

#### 7 Устранение неисправностей

# 7 Устранение неисправностей

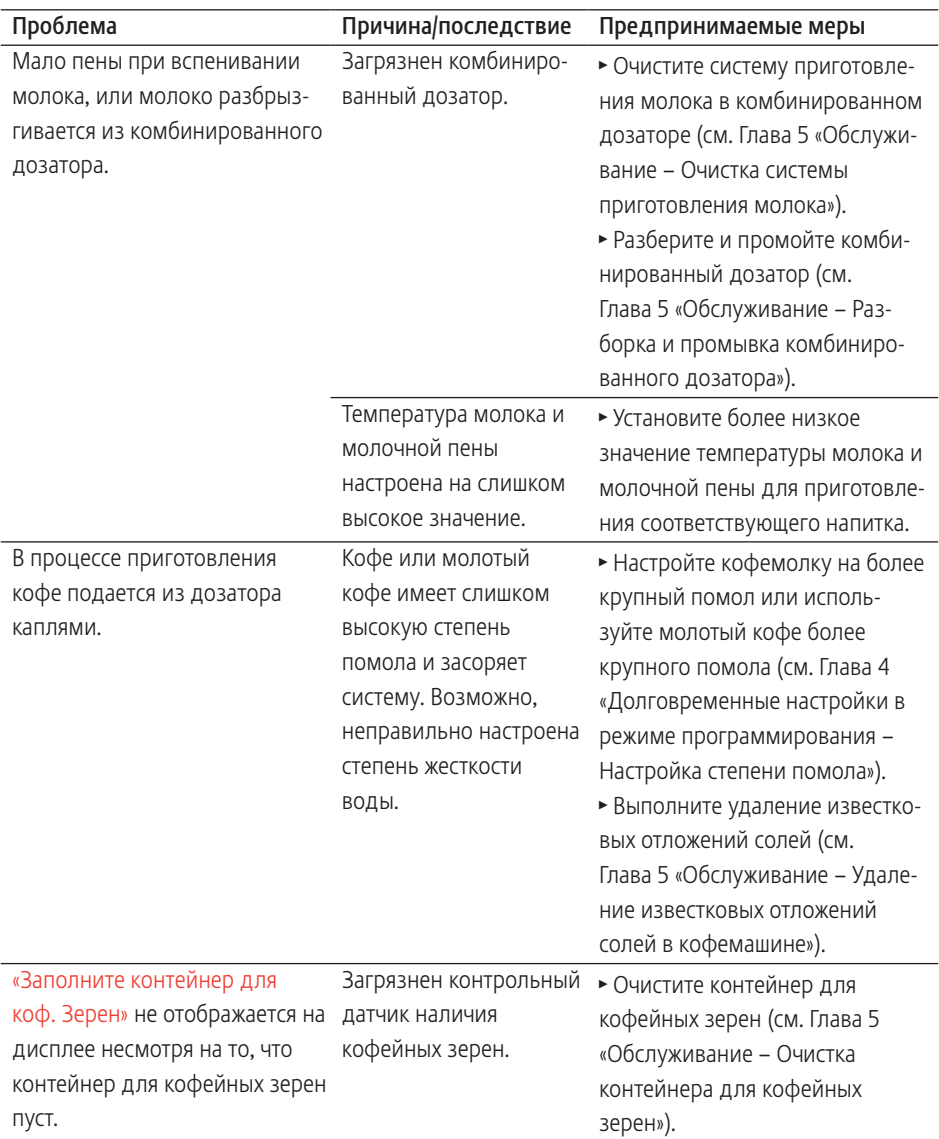

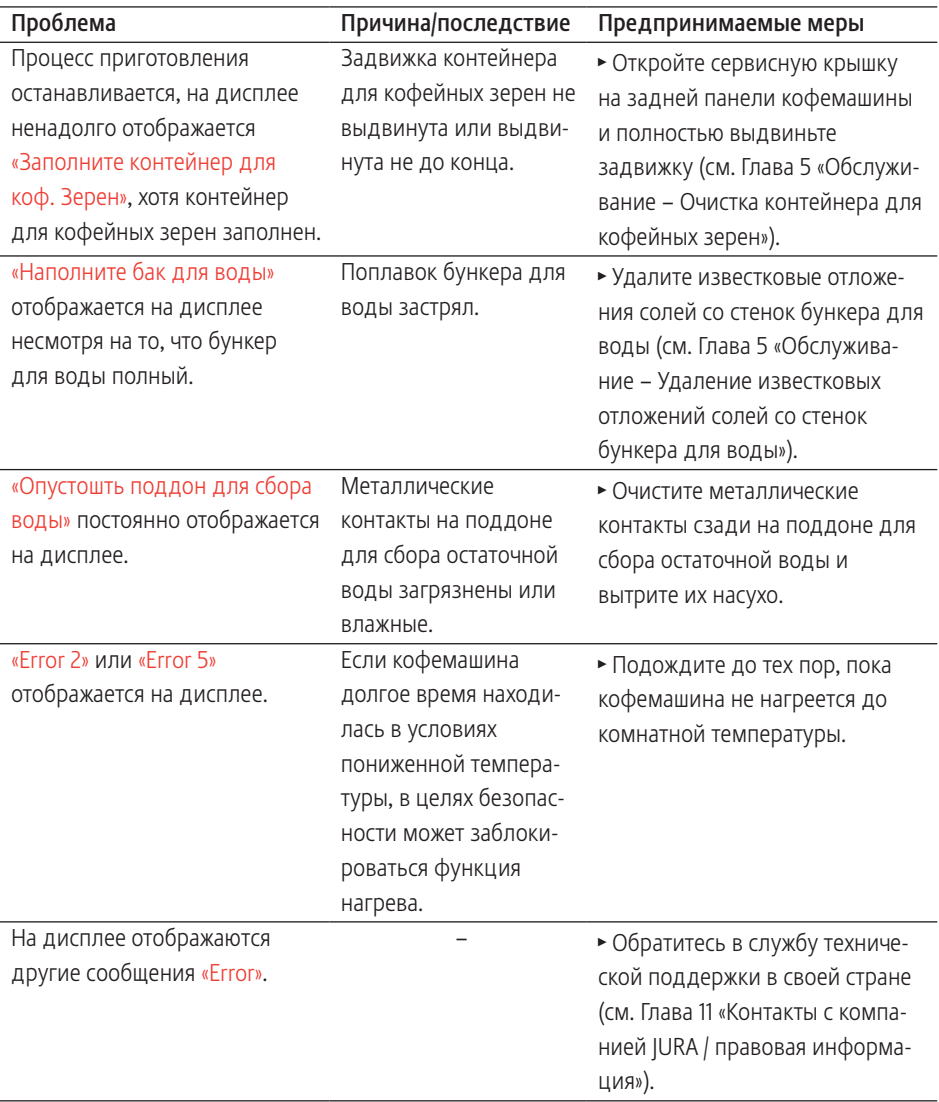

 $\mathbf{i}$  Если Вы не можете устранить неисправности, обратитесь в службу технической поддержки в Вашей стране (см. Глава 11 «Контакты с компанией JURA / правовая информация»).

# 8 Транспортировка и утилизация в соответствии с экологическими требованиями

## Транспортировка / осушение системы

Сохраните упаковку кофемашины GIGA. Она послужит защитой при транспортировке.

Чтобы защитить кофемашину GIGA от воздействия мороза при транспортировке, необходимо осушить систему.

Условие: отображается стартовое изображение на дисплее.

- Отсоедините молочный шланг от комбинированного дозатора.
- Поставьте по одной емкости под комбинированный дозатор и под дозатор горячей воды.
- $\blacktriangleright$  Нажмите поворотный переключатель Rotary Switch.
- Коснитесь символа «Настройка кофемашины»  $\ddot{\mathbf{Q}}$ . «Выключение через»
- $\blacktriangleright$  Поворачивайте поворотный переключатель Rotary Switch до тех пор, пока на дисплее не отобразится «Осушение системы».
- **Коснитесь «Осушение системы».** «Осушение системы» / «Снимите бaк для воды»
- Снимите бункер для воды и вылейте из него воду. «Нажмите кнопку Rotary»
- $\blacktriangleright$  Нажмите поворотный переключатель Rotary Switch. Вода и пар будут выходить из комбинированного дозатора и дозатора горячей воды до тех пор, пока система не опорожнится.

Кофемашина GIGA выключена.

Утилизируйте старое оборудование в соответствии с экологическими требованиями.

 $\boxtimes$ 

Старое оборудование содержит ценные материалы, пригодные для переработки и вторичного использования. По этой причине утилизируйте старое оборудование посредством соответствующих систем сбора отходов.

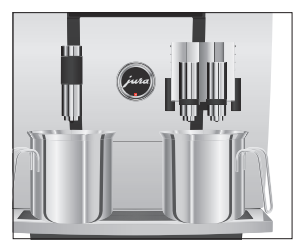

Утилизация

# 9 Технические данные

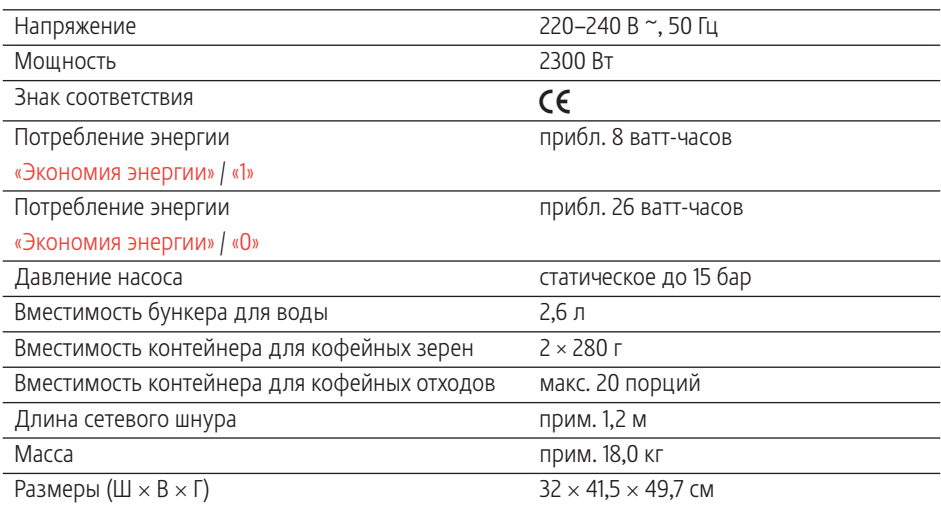

Указание для выполняющего проверку специалиста (повторная проверка по DIN VDE 0701-0702): центральная точка заземления (ЦТЗ) находится на передней стороне кофемашины, под логотипом JURA (поверните логотип JURA против часовой стрелки).

# 10 Алфавитный указатель

# А

Автоматическое включение Таймер 35 Автоматическое выключение Таймер 35 Адреса 64

# Б

Бункер для воды 4

# В

Веб-сайт 12 Вентиляционные ламели 4 Версия 40 Включение 25 Таймер 35 Возможности выбора напитка для приготовления 20 Воронка Воронка для молотого кофе 4 Время 34 Время включения 35 Время выключения 35 Вставная часть поддона для сбора остаточной воды 4 Выключение 27 Таймер 35

# Г

Горячая вода 23 Горячая линия 64

# Д

Дата 34 Две порции напитка 21 Двойная порция напитка 21 Диапазон конфигурации 29 Дисплей Сенсорный дисплей 5, 12 Дисплей, сообщения 54 Дозатор Регулируемый по высоте дозатор горячей воды 4 Регулируемый по высоте и ширине комбинированный дозатор 4

Дозатор горячей воды Регулируемый по высоте дозатор горячей воды 4 Дополнительное количество воды 22

# Е

Единицы измерения количества воды Режим программирования 36 Ежедневное обслуживание 26

## З

Заводскaя установка Восстановление заводских настроек 38 Задвижка 5 Зеленый чай 23

#### И

Интеллектуальный режим 39 Интернет 12 Интернет-страница 12 Использование по назначению 6

# К

Капучино 21 Кнопка Кнопка «Вкл./Выкл.» 5 Количество Приготовления 40 Программа обслуживания 40 Комбинированный дозатор Разборка и промывка 45 Регулируемый по высоте и ширине комбинированный дозатор 4 Контакты 64 Контейнер для кофейных зерен Контейнер для кофейных зерен с крышкой для сохранения аромата кофе 4 Контейнер для кофейных отходов 4 Кофе 20 Две порции кофе 21 Кофе «Бариста» 22 Кофейник 20

Кофе-машина Включение 25 Выключение 27 Ежедневное обслуживание 26 Регулярное обслуживание 27 Установка 13 Кофемолка Настройка степени помола 33 Кофе с молоком 21 Краткое руководство 12 Крышка Бункер для воды 4 Отсек для хранения 4 Сервисная крышка 5 Крышка для сохранения аромата кофе Контейнер для кофейных зерен с крышкой для сохранения аромата кофе 4

## Л

Латте маккиато 21

### М

Меню полосы прокрутки 20 Мерная ложка для кофе 4 Молоко Подключение подачи молока 17 Молотый кофе 22 Мерная ложка для кофе 4

### Н

Настройки приготовления напитка 30 Согласование 31

### $\Omega$

Обслуживание 42 Ежедневное обслуживание 26 Регулярное обслуживание 27 Описание символов 3 Осушение системы 58 Отображение названия напитков 40 Очистка насадки для приготовления капучино Очистка системы приготовления молока 43

# П

Панель настроек 12, 29 Первый ввод кофе-машины в эксплуатацию 14 Поворотный переключатель Rotary Switch 5 Поддон для сбора остаточной воды 4 Вставная часть 4 Подставка для чашек 4 Приготовление 19, 21 Горячая вода 23 Две порции кофе 21 Две порции кофейного напитка 21 Две порции эспрессо 21 Зеленый чай 23 Капучино 21 Кофе 20 Кофейник 20 Кофе с молоком 21 Латте маккиато 21 Лунго «Бариста» 22 Молотый кофе 22 Нажатием кнопки 20 С помощью полосы прокрутки 20 Флэт уайт 21 Эспрессо 20 Эспрессо маккиато 21 Промывка системы приготовления молока 43

### Р

Радиосвязь 17 Растворимый кофе Молотый кофе 22 Регулярное обслуживание 27 Режим программирования Восстановление заводских настроек 38 Время и дата 34 Интеллектуальный режим 39 Настройка степени жесткости воды 35 Настройка степени помола 33 Настройки приготовления напитка 30

Отображение названия напитков 40 Показатели счетчиков и версии 40 Таймер 35 Яркость дисплея 38

# $\mathcal{C}$

Сенсорный дисплей 5, 12 Сервисная крышка 5 Сервисный интерфейс 5 Сетевой выключатель 4 Сетевой шнур 4 Система приготовления молока Очистка 43 Служба технической поддержки 64 Сменный фильтр CLARIS Smart Замена 47 Установка 47 Согласование настроек приготовления напитка 31 Сообщения на дисплее 54 Степень жесткости воды Настройка степени жесткости воды 35 Определение степени жесткости воды 14 Степень помола Настройка степени помола 33 Счетчик обслуживания 40 Счетчик приготовлений 40

# Т

Таймер 35 Телефон 64 Техническое обслуживание Ежедневное обслуживание 26 Транспортировка 58

### У

Установка Установка кофе-машины 13 Установление соединения с приставным устройством 17 Утилизация 58

#### Ф

Фиксатор 5 Фильтр Замена 47 Установка 47 Флэт уайт 21 Формат отображения времени Режим программирования 36

# Э

Эспрессо 20 Две порции эспрессо 21 Эспрессо маккиато 21

### Я

Язык 37 Яркость дисплея 38

#### J

JURA Интернет 12 Контакты 64

# R

Rotary Switch 12

### S

Smart Connect 5, 17

## $\mathbf{V}$

Venti Ports Вентиляционные ламели 4

## 11 Контакты с компанией JURA / правовая информация

JURA Elektroapparate AG Kaffeeweltstrasse 10 CH-4626 Niederbuchsiten, Switzerland Тел. +41 (0)62 38 98 233

- **i** Контактные данные, действительные для вашей страны, см. на веб-сайте www.jura.com.
- **1** Если Вам понадобится помощь в обращении с кофемашиной, смотрите справочную информацию в разделе www.jura.com/service.

Кофемашина соответствует требованиям следующих директив: Директивы

- 2014/35/ЕС Директива по низковольтному оборудованию;
- 2014/30/ЕС Директива по электромагнитной совместимости;
- 2009/125/EG Директива по энергопотреблению;
- 2011/65/ЕС Директива по ограничению использования определенных опасных веществ.
- Права на технические изменения сохраняются. В данном руководстве по эксплуатации используются стилизованные рисунки, которые не соответствуют оригинальному цвету кофемашины. Ваша кофемашина GIGA может отличаться теми или иными деталями. Технические изменения
	- Ваше мнение важно для нас! Воспользуйтесь возможностью связаться с нами на странице www.jura.com. Отзывы
	- Данное руководство по эксплуатации содержит информацию, защищенную авторским правом. Фотокопирование или перевод руководства на другой язык не разрешается без предварительного письменного разрешения компании JURA Elektroapparate AG. Авторское право